Univerzita Palackého v Olomouci

Přírodovědecká fakulta

Katedra rozvojových a environmentálních studií

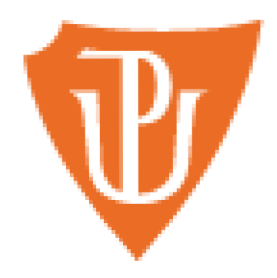

# **Využití moderních geoprostorových technologií v environmentálním vzdělávání**

Utilization of modern geospatial technologies in environmental education

Bakalářská práce

Vypracovala: Pavlína Nováková Vedoucí práce: Doc. Mgr. Jiří Pánek, Ph.D

Olomouc 2024

### **Čestné prohlášení:**

Prohlašuji, že jsem bakalářskou práci vypracovala samostatně pod vedením Doc. Mgr. Jiřího Pánka, Ph.D, a že jsem uvedla veškerou použitou literaturu a další použité zdroje.

V Olomouci dne 11.4.2024

Pavlína Nováková

#### **Poděkování:**

Na tomto místě bych ráda poděkovala všem, kteří mi pomohli při realizaci bakalářské práce. Zejména děkuji vedoucímu mé práce, Doc. Mgr. Jiřímu Pánkovi, Ph.D., za jeho profesionální vedení a trpělivost, a Jiřímu Popelkoví ze Sluňákova za pomoc a možnost realizace virtuální prohlídky. Dále děkuji své dobré přítelkyni a kolegyni Bc. Tereze Šrámkové za společnou podporu, odborné rady a výpomoc při práci. Poděkování patří také všem členům mé rodiny, především příteli Janovi a mamince Martině, kteří mi byli velkou oporou.

#### **Bibliografická identifikace:**

**Jméno a příjmení autora:** Pavlína Nováková **Název práce:** Využití moderních geoinformačních technologií v environmentálni vzdělávání **Typ práce:** Bakalářská **Studijní program:** Geografie **Studijní obor:** Environmentálni studia a udržitelný rozvoj **Pracoviště:** Katedra rozvojových a environmentálních studií Vedoucí práce: Doc. Mgr. Jiří Pánek, Ph.D **Rok obhajoby:** 2024 **Počet stran:** 62

**Klíčová slova:** virtuální prohlídka, virtuální prostředí, geoprostorové technologie, Pano2VR, 360° snímky

#### **Abstrakt:**

Tato bakalářská práce zkoumá využití moderních geoprostorových technologií v environmentálním vzdělávání, s důrazem na tvorbu virtuální prohlídky přírodní zahrady. Prostřednictvím softwaru Pano2VR byla vytvořena interaktivní aplikace, která slouží jako nástroj pro vzdělávání. Dotazníkové šetření hodnotilo kvalitu a funkčnost aplikace. Výsledná prohlídka poskytuje uživatelům interaktivní zážitek a podporuje jejich pochopení a znalosti o přírodě.

#### **Bibliographical Identification:**

**Name and surname of the author:** Pavlína Nováková **Title of thesis:** Utilization of modern geospatial technologies in environmental education **Type of thesis:** Bachelor **Degree programme:** Geography **Field of study:** Environmental studies and sustainable development **Department:** Department of Development and Environmental studies Supervisor: Doc. Mgr. Jiří Pánek, Ph.D **Year of the presentation:** 2024 **Number of pages:** 62

**Keywords:** virtual tour, virtual environment, geospatial technologies, Pano2VR, 360° images

#### **Abstract:**

This bachelor thesis explores the utilization of modern geospatial technologies in environmental education, focusing on creating a virtual tour of a natural garden. Using Pano2VR software, an interactive application was developed as an educational tool. Questionnaire surveys evaluated the quality and functionality of the application. The resulting tour provides users with an interactive experience and enhances their understanding and knowledge of nature.

# UNIVERZITA PALACKÉHO V OLOMOUCI

Přírodovědecká fakulta Akademický rok: 2019/2020

# ZADÁNÍ BAKALÁŘSKÉ PRÁCE

(projektu, uměleckého díla. uměleckého výkonu)

Jméno a příjmení: Pavlína NOVÁKOVÁ Osobní číslo: R18287 Studijní program: B1301 Geografie Studijní obor: Environmentálni studia a udržitelný rozvoj Téma práce: Využití moderních geoprostorových technologií v environmentálním vzdělávání Zadávající katedra: Katedra rozvojových a environmentálních studií

### Zásady pro vypracování

Bakalářská práce se bude skládat z teoretické a praktické části. Teoretická část bude zpracovaná formou odborné rešerše o využití edukačních geoprostorových nástrojů v praxi, zároveň popíše jaké jsou postupy při tvorbé vybrané aplikace. V praktické části autorka vytvoří aplikaci za využiti moderních geoprostorových a geoinformačních technologií, která bude použitelná pro EVVO. Ve vybraném edukačním institutu následně aplikuje technologii a analyzuje její funkčnost, kvalitu a pomocí dotazníku zjistí stanovisko uživatelů k vytvořené platforme.

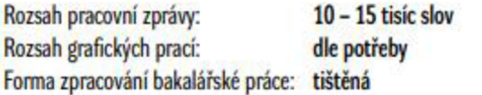

#### Seznam doporučené literatury:

- 1. Kerski. J. J. (2013). Understanding our changing world through web-mapping based investigations. Journal of Research and Didactics in Geography. *2(2).* 11726.
- 2. Oost. K., DeVries, B., & van der Schee. J. A (2011). Enquiry-driven fieldwork as a rich and powerful teaching strategy?school practices in secondary geography education in the Netherlands. International Research in Geography and Environmental Education. 20(4). 3097325.
- 3. Spicer. J. I.. & Stratford. J. (2001). Student perceptions of a virtual field trip to replace a real field trip. Journal of Computer Assisted Learning. 17(4), 345?354. DOI: http://dx.doi.org/10.1046/j.0266-4909.2001.00101.x
- 4. Wallace. P. (2009). Development of a place-based mobile game for groundwater education. 11. Gibson. R. Weber. K. McFerrin, R. Carlsen. & D. A Willis (Red.). Proceedings of Society for Information and Technology Teacher Education International Conference 2009 (s. 386673871). Charleston. SC. USA: Association for the Advancement of Computing in Education (AACE).

Vedoucí bakalářské práce: Mgr. Jiří Pánek. Ph.D.

Katedra rozvojových a environmentálních studií

Datum zadání bakalářské práce: 7. května 2020 Termín odevzdání bakalářské práce: **25. dubna 2021** 

> doc. RNDr. Martin Kubala, Ph.D. děkan

doc. RNDr. Pavel Nováček, CSc. vedoucí katedry

LS.

V Olomouci dne 7. května 2020

## **Obsah**

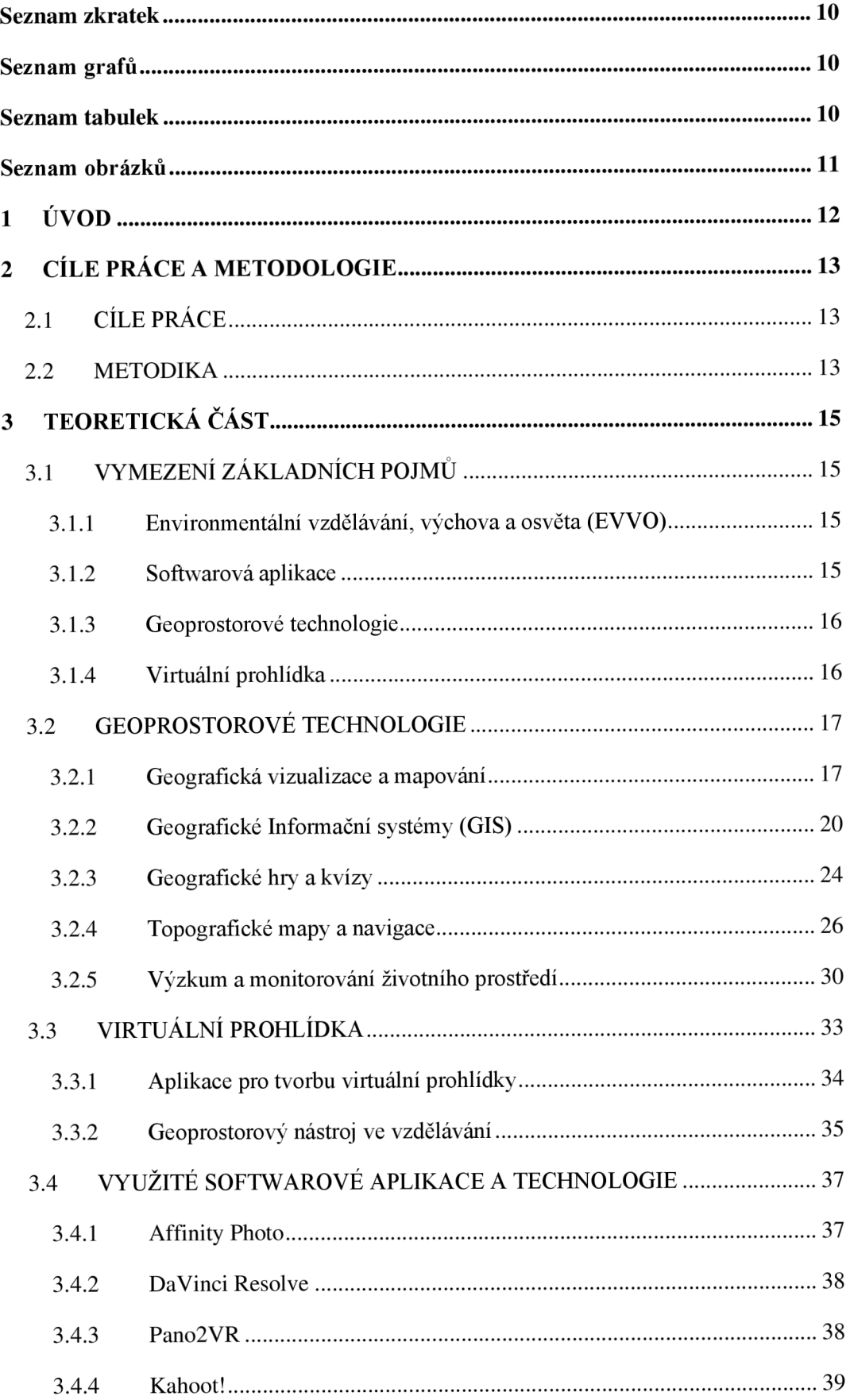

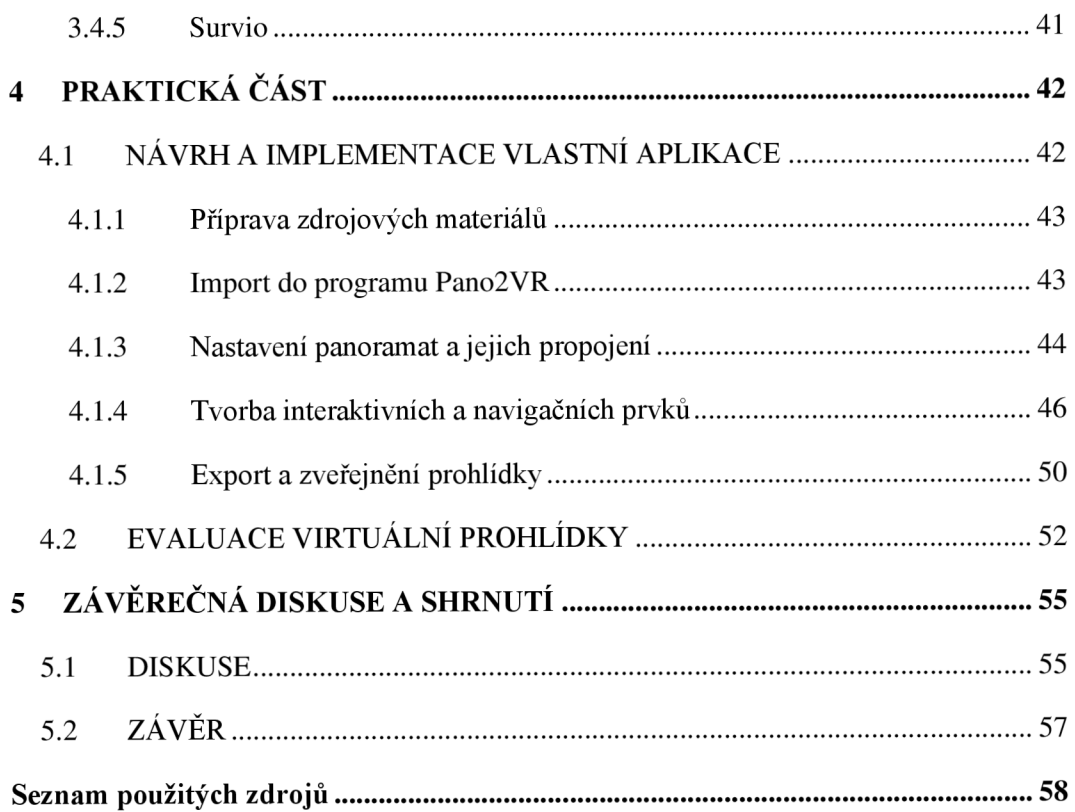

## **Seznam zkratek**

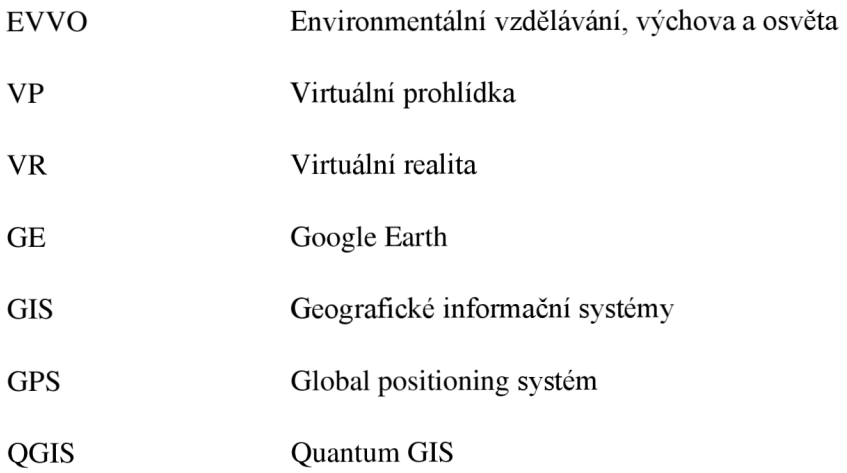

## **Seznam grafů**

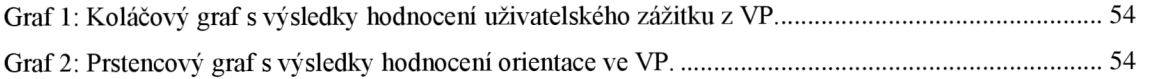

## **Seznam tabulek**

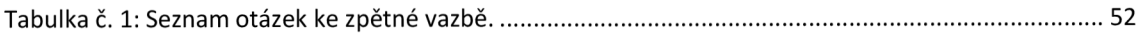

## **Seznam obrázků**

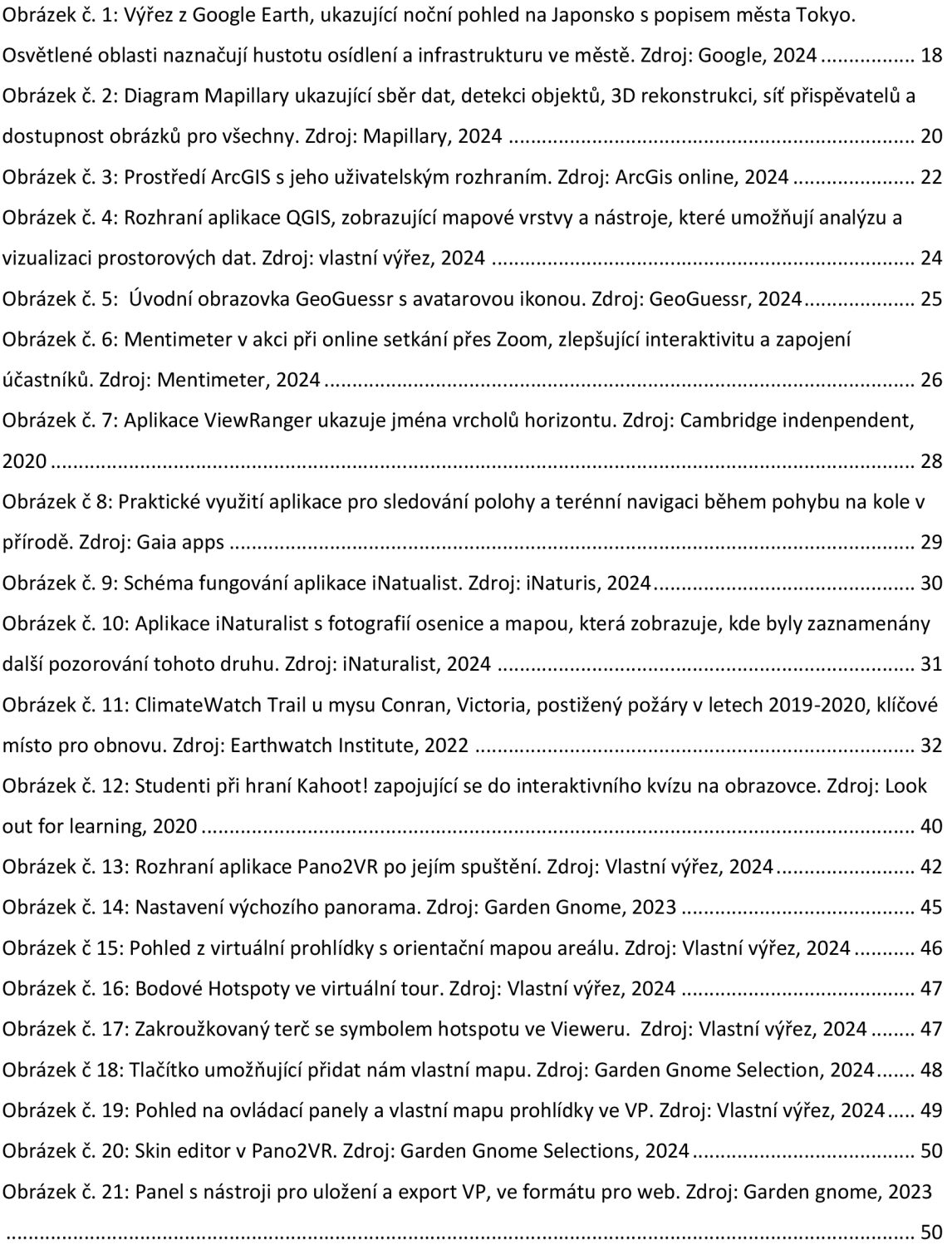

## **1 ÚVOD**

V dnešní uspěchané době jsme všichni ovlivňováni technologiemi, které se okolo nás nacházejí a neustále se vyvíjejí. Můžeme skoro s jistotou konstatovat, že mobilní telefony působí na průběh našich dní od chvíle, kdy vstaneme. Provázejí nás cestou do práce či školy, při interakci s přáteli, vzdělávání, pracovním výkonu, až po komunikaci s okolím, zábavu, sledováním denního rozvrhu, až po opětovné ulehnutí do postele s nastaveným budíkem a kontrolou kvality nočního spánku.

V současné době se stále více prolíná reálný a nereálný svět - pohráváme si s virtuální realitou a pohybujeme se ve virtuálním prostředí. Dalším významným impulsem pro rozvoj moderních technologií a virtuální realitu byl bezpochyby příchod epidemie covid-19. V důsledku této epidemie byli lidé odříznuti od okolního světa, svých přátel a od možnosti jakékoliv sociální interakce. Svět a trh se musel přizpůsobit nové situaci - památky, muzea a zámky byly najednou bez možnosti jakéhokoliv výdělku a svět realit i cestovního ruchu se téměř zastavil. Ve světě vzdělávání se kantoři museli rychle přizpůsobit a začít komunikovat a pracovat se žáky přes internet. Díky různým aplikacím se snažili udržet výuku stále zajímavou.

Tato bakalářská práce byla zadaná během epidemie, což bylo pro autorku motivací zkoumat možnosti využití geoprostorových technologií ve vzdělávání, konkrétně v oblasti environmentálního vzdělávání.

Bakalářská práce s názvem "Využití moderních geoprostorových a geoinformačních technologií v environmentálním vzdělávání", skládající se z teoretické a praktické části, se zaměřuje na analýzu možnosti využití technologií v environmentálním vzdělávání. Podrobněji představuje jednu z možnosti využití, a to vytvoření virtuální prohlídky z vlastních nafocených 360° fotografií. Hlavním výstupem této bakalářské práce je virtuální prohlídka, která provede uživatele přírodní zahradou domu v přírodě "Sluňákov". Během virtuálního procházení se uživatel dozvídá mnoho informací týkajících se přírodní zahrady a může se cítit, jako by doopravdy procházel zahradou. Po virtuální procházce, kde se návštěvník obohatil o nové informace, si tyto nově nabyté poznatky může ověřit v kvizu.

Velkou motivací autorky pro vznik bakalářské práce na dané téma byl fakt, že bude prohlídka nadále fungovat bez nutnosti dalších zásahů (i po dokončení obhajoby práce), a že po jejím využití dostane zpětnou vazbu od uživatelů.

## **2 CÍLE PRÁCE A METODOLOGIE**

### **2.1 CÍLE PRÁCE**

Cílem rešeršní části bakalářské práce je odborné představení základních pojmů, které se budou v práci objevovat, protože vybraným pojmům je důležité rozumět pro lepší orientaci a pochopení textu v dalších kapitolách. Geoprostorové technologie budou rozebrány více do hloubky se zaměřením na charakteristiku některých z nich, a budou představeny možnosti jejich využití v praxi. V závěru teoretické části budou představeny a popsány druhy softwarových aplikací, které bylo potřeba využít pro zpracování a následnou úpravu nasbíraných dat.

Hlavní výstupem této kvalifikační práce je vytvoření virtuální prohlídky (dále v textu už pouze jako VP), vedoucí přírodní zahradou domu v přírodě "Sluňákov" v Horce nad Moravou. Cílem práce je využití softwarové aplikace Pano2VR tak, aby vytvořená VP fungovala jako geoinformační vzdělávací nástroj, který splňuje prvky environmentálního vzdělávání, výchovy a osvěty (dále jen EVVO). Dalším cílem, který tato práce sleduje, je vytvoření kvizu ve formě dotazníku pro uživatele VP k následnému ověření jejich nově nabytých znalostí.

#### **2.2 METODIKA**

Práce je rozdělena do dvou hlavních částí, z nichž ta první se zabývá literární rešerší se zaměřením na využití edukačních geoprostorových nástrojů v praxi, s důrazem na postup při tvorbě konkrétní aplikace. Tato aplikace je později podrobně rozebrána v druhé polovině práce, konkrétně v praktické části této kvalifikační práce.

V teoretické části autorka formou odborné literární rešerše rozebírá, jaké jsou v dnešní době možnosti zapojení geoprostorových technologií ve vzdělávání. Je prozkoumána existující domácí i zahraniční odborná literatura, výzkumné práce a projekty, a jsou podrobněji popsány přínosy a omezení těchto nástrojů. Před důkladným rozebráním těchto nástrojů jsou osvětleny vybrané pojmy, které se v textu opakují a čtenář by jim měl rozumět.

Praktická část práce se soustředí na VP vytvořenou pomocí vybrané softwarové aplikace. Celá prohlídka je navržena s ohledem na splnění podmínek dle EVVO . Nacházejí se v ní interaktivní prvky, které můžou uživatele vzdělat o prostředí, ve kterém se virtuálně nachází.

Po umístění aplikace na webové stránky je provedena analýza její funkčnosti a kvality pomocí následného dotazníkového šetření. Díky němu je získána zpětná vazba k VP přímo od jejích uživatelů, která je následně zpracována a rozebrána.

Před tvorbou VP bylo v první řadě domluveno s provozovateli domu v přírodě, zda je možné zaznamenat fotografie jejich pozemku. Současně jim bylo navrhnuto, jestli vytvořené fotografie budou chtít také využít pro vlastní účely, nebo budou mít zájem využívat přímo VP. Po jejich schválení byly rozhodnuty další důležité potřeby pro tvorbu VP.

V první řadě bylo provedeno vybrání a zakoupení zařízení pro tvorbu 360° fotografií. Vybrané zařízení muselo být schopné nafotit potřebný formát fotografií přírodní zahrady, a proto se zvolilo zařízení značky THETA. Poté byly procházeny možnosti softwarů pro tvorbu prohlídky. Těchto aplikací je nepřeberné množství a každý má své jisté výhody a nevýhody. Pro konečnou tvorbu VP byla zakoupena aplikace Pano2VR. Tento software zakoupila přírodovědecká fakulta Univerzity Palackého.

Dále bylo potřeba autorem všechny další vytvořená a sesbíraná data (jakou jsou fotografie, videa a texty) zpracovat a připravit na závěrečné vložení do programu Pano2VR. Po jejich vložení byla data zpracována do VP a v konečně fázi byl extrahován hlavní výstup kvalifikační práce, virtuální prohlídka.

Funkčnost a kvalita této technologie byla následně testována na webových stránkách a pomocí dotazníku pro uživatele bylo zjištěno stanovisko uživatelů k vytvořené platformě, které bylo následně rozebráno v závěru práce pod kapitolou evaluace virtuální prohlídky.

## **3 TEORETICKÁ ČÁST**

### **3.1 VYMEZENI ZÁKLADNÍCH POJMU**

#### *3.1.1 Environmentálni vzdělávání, výchova a osvěta (EWO)*

Slovní spojení "Environmetální vzdělávání, výchova a osvěta" neboli zkráceně EVVO má mnoho různých pohledů a definic. Lze na něj nahlížet jako na další způsob vzdělávacího a výchovného procesu, který podporuje a rozvíjí vztahy člověka k životnímu prostředí i samotné přírodě a pobízí ho, jak může postupovat při její ochraně (Kapuciánová, 2014, s. 9).

V České legislativě má definici EW O v následujícím znění (Zákon č. 17/1992 Sb., o životním prostředí, § 16):

*" Výchova, osvěta a vzdělávání se provádějí tak, aby vedly k myšlení a jednání, které je v souladu s principem trvale udržitelného rozvoje, k vědomí odpovědnosti za udržení kvality životního prostředí a jeho jednotlivých složek a k úctě k životu ve všech jeho formách.'<sup>1</sup>*

#### *3.1.2 Softwarová aplikace*

Aplikační software, zkráceně aplikace, je programové vybavení počítače, které interaguje s uživatelem a pomáhá mu provádět rozlišné úkoly a operace. Označuje konkrétní program nebo softwarový produkt, který je navržen tak, aby vykonával specifické úkoly nebo poskytoval určité funkce pro koncové uživatele.

V posledních letech jsou softwarové aplikace známé a hodně oblíbené také na mobilních zařízeních, které nám nabízejí nespočet různých aplikací. Hlavním rozdílem mezí běžným softwarem v počítači a aplikací je vtom, že software oproti aplikaci je schopný fungovat nezávisle na uživateli (IT-Slovník, 2024).

#### *3.1.3 Geoprostorové technologie*

Geoprostorové technologie jsou technologické nástroje a metody, které se specializují na sběr, analýzu, interpretaci a vizualizaci geografických dat ve vzájemné souvislosti s prostorovým uspořádáním. Tyto technologie zahrnují geografické informační systémy (GIS), globální polohové systémy (GPS), dálkový průzkum Země, mapování a další prostorové analytické nástroje. Cílem geoprostorových technologií je porozumět a pracovat s prostorovými vzorci a vztahy, což přispívá k lepšímu pochopení geografických jevů a procesů (Longley et al., 2015).

#### *3.1.4 Virtuální prohlídka*

Zatím neexistuje jednotná definice slovního spojení pro virtuální prohlídku (VP), avšak s určitostí můžeme tvrdit, že se jedná o velice atraktivní a interaktivní způsob prezentace vnitřních a vnějších prostor pro uživatele v online prostředí. Lze díky ní vytvořit realistickou vizualizaci prostorů budov, muzeí i venkovních prostor, a to skrze vytvořená multimédia obsahující popisy, fotografie, videa aj. (Masruroh et al., 2024). Tento moderní způsob prezentace reálného místa je ve velké míře využíván například realitními makléři, majiteli hotelů a firem jako způsob prezentace svých prostorů na internetu pro potencionální zákazníky a klienty.

Pro návštěvníky muzeí, zámků, hradů, nebo v případě této práce u prohlídky zahrady okolo domu v přírodě, si můžou zájemci projít vybrané prostory, aniž by museli odjet z domu (Lerrario, Maiellaro, 2020).

### **3.2 GEOPROSTOROVÉ TECHNOLOGIE**

Následující kapitola bude zaměřena na exponování a aplikaci geoprostorových technologií, zejména informačních a komunikačních technologií (ICT), ve výukovém prostředí. V úvodu kapitoly nazvaném "3.2.1. Vymezení základních pojmů" bude stručně nastíněn koncept geoprostorových technologií. Následující sekce se bude dále hlouběji věnovat zkoumání těchto technologií. Bude představeno několik typů aplikací geoprostorových technologií a jejich konkrétní využití ve výuce.

Následující kapitola bude zaměřena na virtuální prohlídku jako ceněný nástroj geoprostorových technologií v oblasti environmentálního vzdělávání.

Geoprostorové aplikace ve vzdělávání mohou být strukturovány do několika klíčových kategorií podle specifického zaměření a funkcionalit. Pro potřeby této bakalářské práce bylo zvoleno následující rozdělení:

- 1. Geografická vizualizace a mapování
- 2. Geografický informační systém (GIS)
- 3. Geografické hry a kvizy
- 4. Topografické mapy a navigace
- 5. Výzkum a monitorování životního prostředí

V následujících podkapitolách bude stručně popsána každá z výše uvedených kategorií. Spolu s prezentací specifických aplikací, které se pod ně mohou přiřadit, bude charakterizováno jejich konkrétních využití a funkcionalita ve vzdělávání.

#### *3.2.1 Geografická vizualizace a mapování*

Geografická vizualizace a mapování představují klíčovou kategorii geoprostorových technologií, jež efektivně podporuje environmentálni vzdělávání. Geoprostorové technologie umožňují vizualizaci geografických dat na mapách, což usnadňuje studentům lépe porozumět prostorovým vztahům mezi různými geografickými prvky a chápat prostorové vzorce a vztahy k životnímu prostředí. To může zahrnovat ku příkladu mapy historických událostí, ekosystémů a politických hranic (Mahabir, et al., 2020).

Každá z níže zmíněných aplikací poskytuje bohaté možnosti pro praktické využití ve výuce, a to jak pro zkoumání konkrétních geografických témat, tak i pro aktivní zapojení studentů do procesu vytváření a analýzy geografických dat.

#### *3.2.1.1 Google Earth*

Google Earth (GE) představuje jednu z významných geoprostorových technologií v oblasti geografické vizualizace a mapování (Zhao, 2021). Tato aplikace umožňuje uživatelům interaktivní průzkum trojrozměrných map a satelitních snímků celého světa. Díky ní lze vytvářet virtuální exkurze do geografických oblastí, historických lokalit či ekosystémů, což přispívá k posílení geografického povědomí a zkoumání různých aspektů Země (Islami, 2018).

Uživatelé mohou prozkoumávat letecké a satelitní snímky, využívat databáze Google a přístup k datům třetích stran. To umožňuje studium a analýzu různých geografických témat a disciplín, od přírodních věd po vědy společenské a inženýrství. Snímky v Google Earth obsahují podrobné informace o přírodní krajině a infrastruktuře lidských sídel (viz obrázek č. 1) (Zhao, 2021). Funkce Street View pak poskytuje panoramatické fotografie mnoha míst po celém světě. Další vrstvy dat, včetně speciálně navržených pro Google Earth, doplňují užitečné geografické informace (Google, 2024).

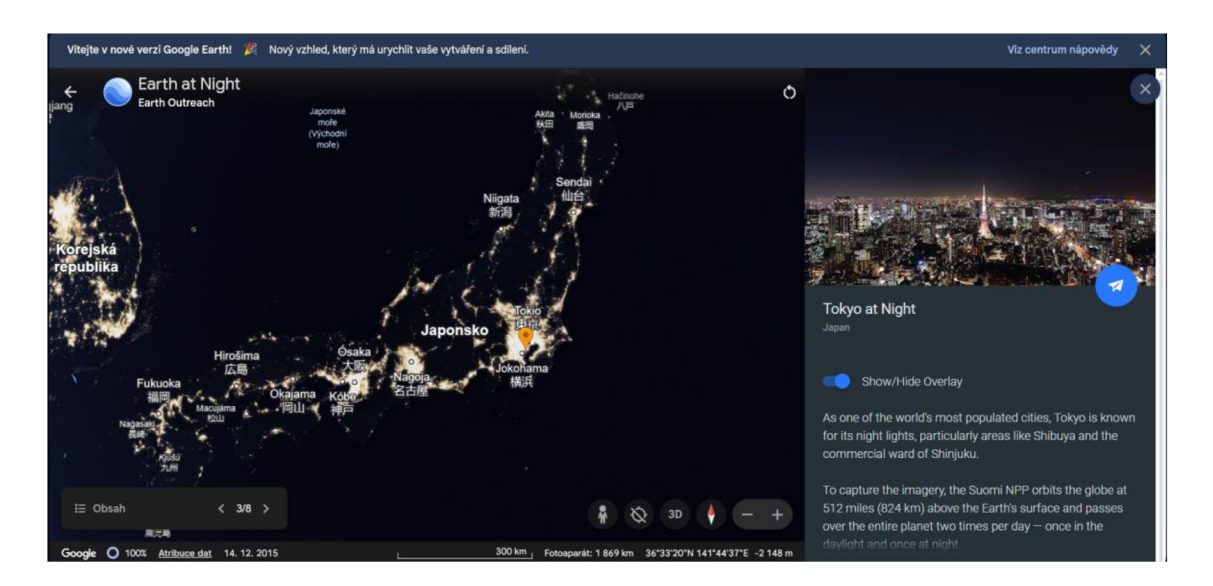

*Obrázek č. 1: Výřez z Google Earth, ukazující noční pohled na Japonsko s popisem města Toky o. Osvětleně oblasti naznačují hustotu osídlení a infrastrukturu ve městě. Zdroj: Google, 2024* 

Díky jednoduchému použití je GE ideální pro vzdělávací účely. Studenti mohou samostatně procházet materiály nebo se zapojit do strukturovaných průzkumů a projektů. Mají příležitost virtuálně prozkoumávat různá místa na Zemi. Jako pedagogové můžeme využít nástroje pro prostorovou analýzu a naučit tak žáky geografické koncepty, mezi které patří geografické vztahy, distribuce nebo změny v čase. S využitím historických snímků a vrstev zobrazujících změny v krajině mohou studenti studovat a analyzovat dopady klimatických změn na různých místech (Islami, 2018).

GE nabízí také speciální verzi pro vzdělávání s názvem "Google Earth Education", která zahrnuje učební plány, interaktivní mapy a lekce pro studenty, což dále podporuje využití této aplikace ve vzdělávacím prostředí (Google, 2024). V posledních letech se GE stal klíčovým nástrojem nejen ve vzdělávání, ale i ve výzkumu různých disciplín, včetně geomorfologie, ekologie, geologie a urbanismu. Jeho schopnost poskytovat virtuální vizualizace Země má zásadní význam v porozumění globálním environmentálním změnám.

Aplikace je dostupná zdarma pro všechny hlavní operační systémy (Zhao, 2021).

#### 3.2.1.2 Mapillary

Využití aplikace Mapillary ve vzdělávání může být rozmanité a přínosné. Učitelé mohou využít obrazové materiály z otevřených dat k vytvoření virtuálních exkurzí nebo terénních studií. Studenti mohou prozkoumávat různá místa a prostředí bez fyzické přítomnosti na daném místě. To může být užitečné například při studiu geografie, historie nebo biologie.

Mapillary poskytuje bohatý zdroj například i pro výzkumné projekty ve vzdělávání (Mahabir et al., 2020; Mapillary, 2024). Studenti mohou využívat obrazová data pro provádění vlastních výzkumů a analýz, například zkoumáním dopravní situace ve svém městě nebo sledování změn v krajině v důsledku přírodních katastrof nebo klimatických změn. Dále mohou využívat přístupná data k provádění geografických analýz a studií, kde sledují různé aspekty geografického prostředí (jako jsou typy krajiny, vegetace, infrastruktury či urbanizace) a analyzují jejich změny v čase a prostoru (Mapillary, 2024). Práce s platformou zároveň podporuje u studentů technologickou gramotnost a učí je pracovat s geolokalizovanými daty, základy fotogrammetrie a geografickými informačními systémy, což jsou dovednosti, které jsou stále v moderním světě více vyžadované (Antequera et al., 2020).

Diagram na obrázku č. 2 detailně ilustruje fungování aplikace Mapillary. Začíná se sběrem obrazových dat, kde uživatelé přispívají fotografiemi a videi z různých lokalit. Následuje fáze detekce objektů, kde aplikace automaticky identifikuje různé objekty na snímcích, což pomáhá při analýze a kategorizaci dat. Poté dochází k procesu 3D rekonstrukce, který transformuje 2D obrazy do trojrozměrných modelů, což umožňuje uživatelům získat lepší prostorové povědomí. Dalším klíčovým prvkem je síť přispěvatelů, kteří sdílí svá data s komunitou, čímž přispívají k rozšiřování dostupných informací a obrazových dat. Nakonec jsou tyto obrázky dostupné pro kohokoli, což podporuje otevřený přístup a široké využití datového zdroje (Mapillary, 2024).

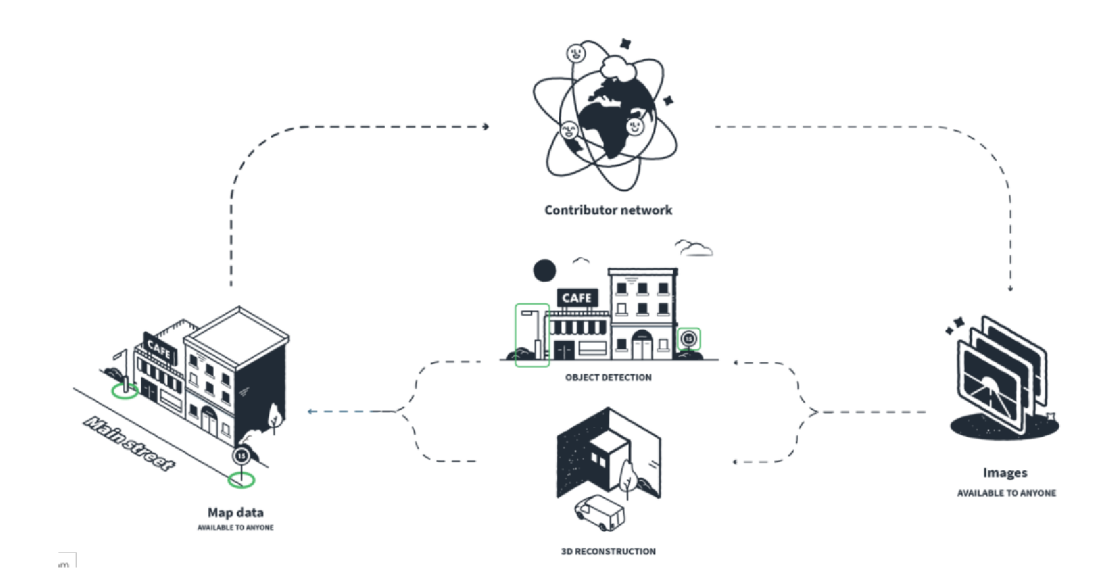

*Obrázek č. 2: Diagram Mapillary ukazující sběr dat, detekci objektů, 3D rekonstrukci, síť přispěvatelů a dostupnost obrázků pro všechny. Zdroj: Mapillary, 2024* 

Dalším příkladem může být geografická vizualizace pomocí VP, která je konečným a hlavním výstupem této bakalářské práce.

#### *3.2.2 Geografické Informační systémy (GIS)*

Geografické informační systémy (GIS) představují klíčový nástroj pro analýzu a vizualizaci geografických prostorových dat ve vzdělávání. GIS začal být v geografickém vzdělávání prosazován od konce 70. let 20. století na univerzitní úrovni a zájem o něj rapidně vzrostl. Počet geografických studijních programů, které byly zahájeny na amerických a kanadských univerzitách v roce 1984, činil přibližně 10. Do konce roku 1990 tento počet vzrostl na více než 2000, přičemž se geografie stala preferovaným oborem na úkor historie, informatiky, biologie, matematiky a dalších věd (Phantuwongraj et al., 2021).

Tato technologie umožňuje studentům systematicky zkoumat geografické jevy a jejich vzájemné interakce. Studenti mají možnost analyzovat různé vrstvy dat, jako jsou populační statistiky, topografie a klimatické podmínky, což jim umožňuje prakticky aplikovat své znalosti na situace s reálnými daty a získávat dovednosti v interpretaci geografických informací (Karelhnan et al., 2023). Pokročilejší studenti mohou v rámci výuky vytvářet prostorové modely a simulace, které mají široké uplatnění v různých oblastech. Například mohou modelovat šíření infekčních onemocnění v rámci epidemie, analyzovat dopady změny klimatu na rozšíření rostlinných druhů či hodnotit rizika způsobená přírodními katastrofami. Tímto způsobem studenti získávají praktické dovednosti v prostorové analýze a simulacích, což je klíčové pro jejich profesní rozvoj v oblasti geografických věd a aplikované geoinformatiky (Rossiter, 2022).

#### *3.2.2.1 ArcGIS Online*

ArcGIS Online od společnosti Esri je jedním z příkladů geografických informačních systémů (GIS), který je hostován na cloudovém serveru a nabízí široké spektrum funkcionalit (Phantuwongraj et al., 2021). Uživatelé mohou využívat různé možnosti, jako je tvorba webových map, používání připravených zdrojů, publikace mapových služeb, provádění prostorových analýz, distribuce dat a přístupových karet z jakéhokoli zařízení. ArcGIS Online lze též využít jako platformu pro vývoj vlastních geograficky aplikací. Díky vestavěnému prohlížeči map jsou uživatelům k dispozici galerie podkladových map a vesmírných snímků zdarma, jejichž rozsah, podrobnost a relevance se neustále rozšiřuje (Kholoshyn et al., 2019).

Obrázek č. 3 nám ukazuje prostředí ArcGIS s jeho uživatelským rozhraním a zmíněnou galerii podkladových map. Ilustruje práci s geografickými daty a analýzu prostorových informací (ArcGIS 2024). V kombinaci s výhodami cloudových technologií, jako je přístup k osobním datům z libovolného zařízení, spolehlivé úložiště v cloudu a snížení nákladů na licencovaný software, ArcGIS Online poskytuje efektivní nástroj pro práci s geoprostorovými daty ve vzdělávání (Kholoshyn et al., 2019; Arcgis, 2024).

Aplikace ArcGIS poskytuje učitelům a studentům širokou škálu nástrojů pro práci s geografickými daty a tvorbu interaktivních map. Uživatelé mohou vytvářet vlastní mapy s různými datovými vrstvami, včetně geografických prvků jako jsou oblasti, body a linie. Díky možnosti provádět rozmanité prostorové analýzy, například analýzy vzdálenosti a shlukování bodů, mohou studenti zkoumat prostorové vzorce a vztahy. Platforma umožňuje také kolektivní práci a sdílení práce mezi studenty, což podporuje týmovou spolupráci a výměnu znalostí (Phantuwongraj et al., 2021). Učitelé mohou využívat interaktivní prezentace pomocí map a datových vizualizací pro snazší představení konceptů a analýz prostorových dat v učebně.

ArcGIS Online dále poskytuje nástroje pro simulace a modelování geografických procesů, což umožňuje studentům zkoumat dopady změn v krajině a urbanizaci. Tato aplikace je široce využívána v různých oblastech vzdělávání, překračuje samotnou geografii a zahrnuje i další předměty, jako je historie, matematika a jazykové umění (Karelkhan et al., 2023).

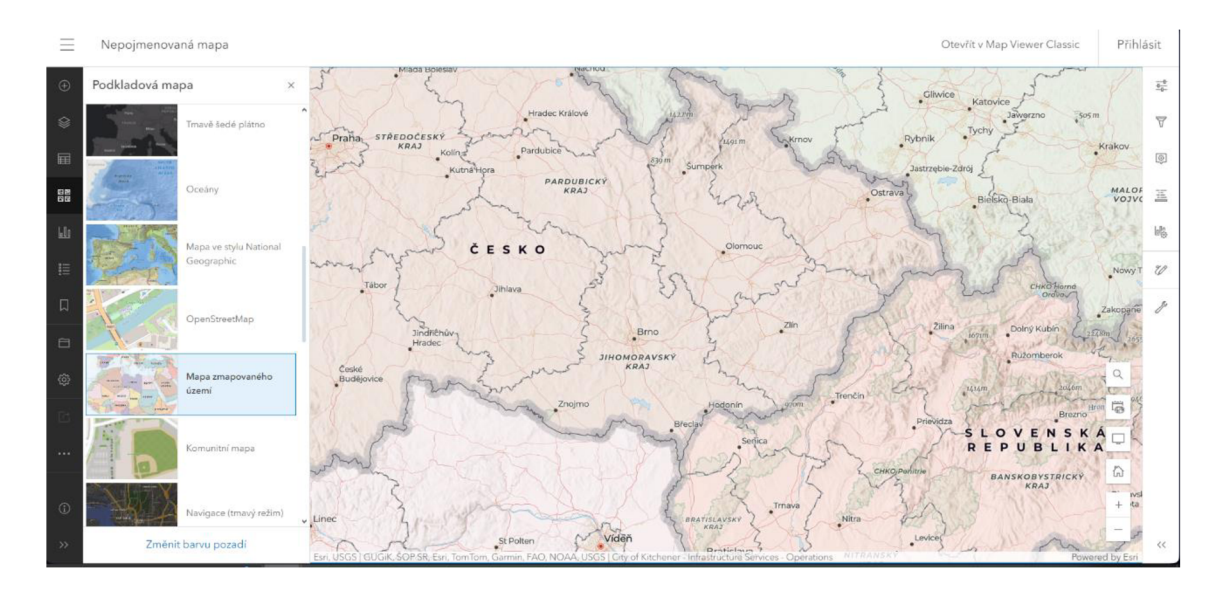

*Obrázek č. 3: Prostředí ArcGIS s jeho uživatelským rozhraním. Zdroj: ArcGis online, 2024* 

Platforma funguje na různých zařízeních, jako jsou tablety a chytré telefony, což umožňuje studentům snadný přístup k informacím v terénu (Karelkhan et al., 2023). Nové výukové metody, jako je používání ArcGIS Online v terénu, mohou efektivně zlepšit studijní zkušenost studentů a efektivitu výuky. Tímto způsobem může ArcGIS Online přispět k inovativním vzdělávacím strategiím ve výuce práce v terénu na univerzitní úrovni (Phantuwongraj et al., 2021).

ArcGIS Collector je mobilní aplikace vyvinutá společností Esri, která umožňuje uživatelům sbírat, editovat a analyzovat geografická data v terénu pomocí chytrých zařízení, jako jsou mobilní telefony a tablety. Tato aplikace je součástí širšího ekosystému ArcGIS a poskytuje uživatelům možnost propojení s dalšími platformami a daty uloženými v cloudu (Pánek, 2022). Díky možnosti sběru dat přímo v terénu studenti získávají praktické zkušenosti s terénním výzkumem a prací s geografickými informačními systémy. Navíc umožňuje aplikace ArcGIS Collector studentům zapojit se do aktivního sběru dat a přispívat k reálným výzkumným projektům, což může posílit jejich zapojení a motivaci v učení (Rossiter, 2022).

Celkově lze říct, že ArcGIS Online a ArcGIS Collector jsou komplementárními nástroji, které umožňují uživatelům efektivně využívat geografické informace jak v kanceláři, tak i v terénu. ArcGIS Online slouží pro tvorbu a správu dat a map, zatímco ArcGIS Collector umožňuje sběr dat v terénu s přístupem k informacím v reálném čase (Arcgis, 2024).

#### *3.2.2.2 QGIS*

Quantum GIS (QGIS) je multifunkční geografický informační systém, který umožňuje uživatelům práci s geografickými daty na různých operačních systémech včetně Windows, Linuxu a macOS. Jedná se o open-source software, který podléhá licenci GNU General Public License (GPL), což zajišťuje jeho volnou dostupnost a popularitu mezi uživateli (Mano, Augustijn, 2023).

QGIS poskytuje širokou škálu funkcí pro zpracování a analýzu geografických dat. Mezi jeho hlavní funkce patří zobrazení a editace dat, analýza prostorových dat, vytváření mapových výstupů a možnost rozšíření pomocí pluginů a rozšíření. Vzdělávací instituce a školy po celém světě ho využívají jako nástroj pro výuku geografických informačních systémů a prostorové analýzy (Mano, Augustijn, 2023). Díky své široké dostupnosti, intuitivnímu uživatelskému rozhraní a bohaté funkčnosti umožňuje studentům provádět různé aktivity. Prozkoumávání a analýzu reálných geografických dat v interaktivním prostředí, vytváření vlastních mapových výstupů a prezentací. Získání základních dovedností v práci s geografickými informačními systémy a prostorovou analýzou. Provádění praktických cvičení a výzkumných projektů v různých oblastech výuky, jako je geografie, environmentálni vědy a urbanismus (QGIS, 2024).

Díky své flexibilitě a možnosti rozšíření je QGIS ceněným nástrojem pro začínající studenty i pokročilé uživatele v oblasti geoinformatiky. Jako open-source software nabízí příležitost k zapojení do vývoje a podporuje otevřenost a sdílení znalostí v akademickém prostředí. Jako velkou výhodou může být, že jakmile je QGIS stažen, uživatel nepotřebuje připojení k internetu (Fleming et al., 2021).

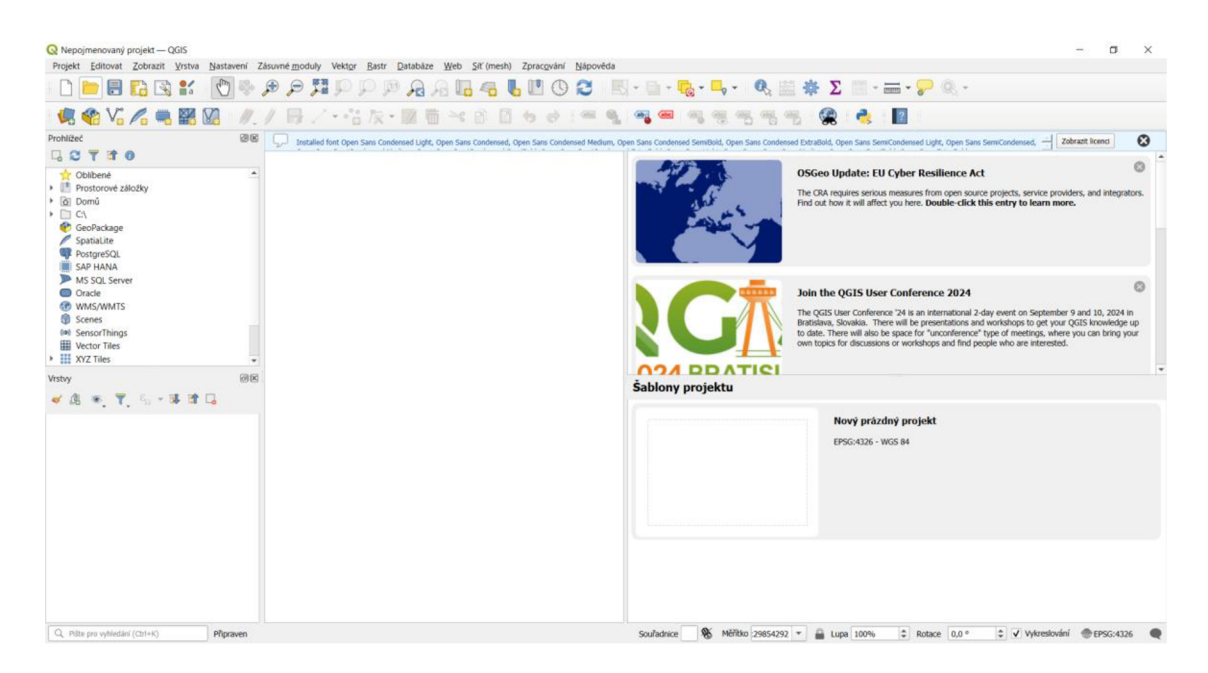

*Obrázek č. 4: Rozhraní aplikace QGIS, zobrazující mapové vrstvy a nástroje, které umožňují analýzu a vizualizaci prostorových dat. Zdroj: vlastní výřez, 2024* 

#### *3.2.3 Geografické hry a kvizy*

Geografické hry a kvizy jsou interaktivní nástroje, které nabízejí zábavný a atraktivní způsob, jak procvičovat znalosti z geografie a zkoumat svět kolem nás (Hallifax et al., 2019). Tyto hry a kvizy testují znalosti geografických faktů, zeměpisných pojmů, hlavních měst a dalších zajímavostí. Existuje mnoho typů geografických her a kvizů, které mohou být vhodné pro různé věkové skupiny a odlišné úrovně znalostí (Dostál, 2009).

Hlavním cílem geografických her a kvizů ve vzdělávání je aktivně zapojit studenty do učebního procesu a motivovat je k prohlubování svých znalostí o geografii (Pánek, 2022). Tyto hry mohou být efektivním prostředkem k podpoře učení a zapamatování si geografických faktů a souvislostí. Didaktické hry jsou navrženy tak, aby byly přínosné pro rozvoj dovedností a znalostí studentů v geografii a podporovaly jejich zájem o tento obor (Dostál, 2009).

#### *3.2.3.1 GeoGuessr*

GeoGuessr je online geografická hra, která umožňuje hráčům prozkoumávat svět pomocí satelitních a street view snímků. Hráči jsou virtuálně umístěni po náhodných místech na celém světě a jejich úkolem je uhodnout, kde se nacházejí, a to pouze pomocí vizuálních podnětů a znalostí o geografii (Girgin, 2017). Hra nabízí různé režimy, včetně možnosti hrát individuálně nebo ve více hráčích. Nově byl do hry přidán multi-playerový týmový režimu, kde dva týmy soutěží o odhad polohy náhodných míst pokrytých Google Street View. Tato hra podporuje interaktivní učení a rozvoj kritického myšlení prostřednictvím analýzy obrázků a deduktivního uvažování. Nevýhoda této platformy je, že není pro uživatele přístupná zdarma (Geoguessr, 2024).

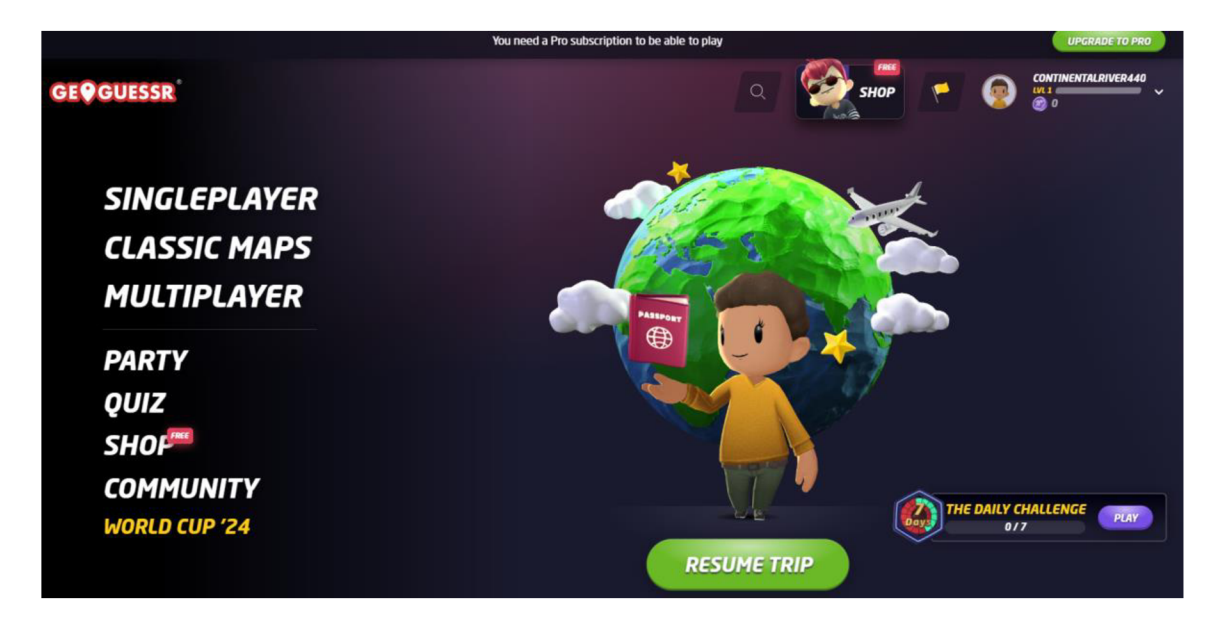

*Obrázek č. 5: Úvodní obrazovka GeoGuessr s avatarovou ikonou. Zdroj: GeoGuessr, 2024* 

V rámci vzdělávání lze GeoGuessr využít k procvičování geografických znalostí, podpoře prostorové orientace, interaktivnímu učení, rozvoji kritického myšlení a alternativě k tradiční výuce. Například studenti mohou využívat tuto hru k pravidelnému cvičení geografických dovedností, analyzovat různé prvky scény a používat logiku k identifikaci místa (Girgin, 2017; Jankovič et al., 2023). Díky zábavnému a interaktivnímu prostředí GeoGuessr motivuje studenty ke zkoumání světa a prohlubování svých znalostí o geografii (Geoguessr, 2024).

#### *3.2.3.2 Mentimeter*

Mentimeter je švédská společnost, která vyvíjí a spravuje stejnojmenný interaktivní prezentační nástroj umožňující tvorbu online anket, hlasování a dotazníků. Vyznačuje se schopností propojení s geografickými daty a vizualizací informací pomocí mapových prvků. Všechno může probíhat v reálném čase (Pánek, 2022). Tato aplikace poskytuje uživatelům

možnost integrovat mapové snímky, geografické otázky a výsledky do prezentací a interaktivních lekcí (Pichardo et al., 2021).

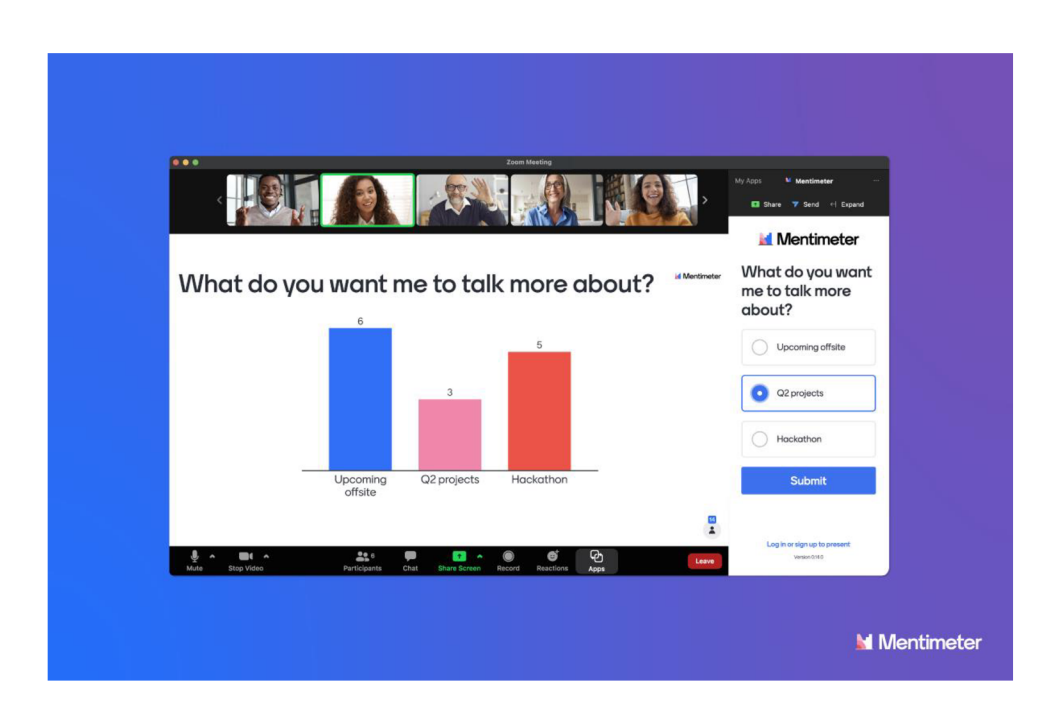

*Obrázek č. 6: Mentimeter v akci při online setkání přes Zoom, zlepšující interaktivitu a zapojení účastníků. Zdroj: Mentimeter, 2024* 

V rámci vzdělávání Mentimeter nabízí široké využití. Učitelé mohou pomocí této aplikace vytvářet geografické kvizy, testy a otázky spojené s geografickými lokalitami na mapě, což podporuje interaktivní hlasování a zapojení studentů do diskusí o geografických tématech (Pichardo et al, 2021). Dále Mentimeter slouží pro sběr zpětné vazby od studentů ohledně jejich geografických znalostí a umožňuje organizaci virtuálních exkurzí a geografických prezentací prostřednictvím interaktivních mapových prvků (Pánek, 2022). Tyto aplikace napomáhají studentům lépe porozumět geografickým konceptům a rozvíjet jejich prostorové myšlení a analytické schopnosti (Pichardo et al, 2021).

#### *3.2.4 Topografické mapy a navigace*

Topografické mapy a navigace jsou klíčovými prostředky pro porozumění terénu a orientaci v prostoru. Ve vzdělávání mají široké využití. Moderní technologie, jako je GPS, přinesly revoluci v přesnosti a dostupnosti prostorových dat, což umožňuje studentům lépe porozumět geografickým konceptům a rozvíjet jejich prostorové myšlení i analytické schopnosti. Učitelé mohou využít topografické mapy a navigační technologie k vytváření interaktivních lekcí a cvičení, které zapojí studenty do aktivního učení a praktické aplikace teorie (Trexler, 2018).

Příkladem využití topografických map a navigace ve vzdělávání může být terénní cvičení, které umožňuje studentům prakticky aplikovat své znalosti a dovednosti v reálném prostředí (Pánek, 2022). Studie a výzkumy ukazují, že tato forma učení poskytuje studentům cenné zkušenosti a zlepšuje jejich prostorové myšlení. Kromě toho je důležité, aby studenti porozuměli konceptům, jako je reprezentační korespondence mezi mapou a reálným terénem, a rozvíjeli schopnost kriticky posuzovat a interpretovat prostorové informace. Praktická cvičení a terénní aktivity tak mohou posílit porozumění studentů a přispět k jejich celkovému rozvoji v oblasti geověd a prostorového myšlení (Ishikawa, Katens, 2018).

Topografické mapy a navigace jsou pro porozumění terénu a orientaci v prostoru klíčovými nástroji. Výuka s využitím těchto technologií podporuje také rozvoj dovedností spojených s práci s mapami (Ishikawa, Katens, 2018).

#### *3.2.4.1 ViewRanger*

ViewRanger je mobilní navigační aplikace GPS navržená pro outdoorové aktivity, která kombinuje funkce topografické mapy, navigace a sledování tras. Její základní charakteristika spočívá v poskytování uživatelům přesných topografických map spolu s funkcemi pro plánování tras, sledování polohy a zaznamenávání cest. Aplikace umožňuje uživatelům přístup k rozsáhlému katalogu map a možnost stahovat je pro offline použití, což je zásadní pro oblasti s omezeným připojením k internetu (Dymkov, 2021). Aplikace je vhodná i pro uživatele, kteří neumějí dobře používat mapu. Ukazuje možnost dalších vhodných stezek v okolí a zlepšuje tak orientaci v terénu.

Obrázek č. 7 představuje snímek, který ilustruje využití aplikace pro navigaci a identifikaci vrcholů při turistických výletech. Kromě toho, že lze ViewRanger považovat za dobrodružný nástroj pro běžné užívání, tak je využíván také týmy horské záchrany, záchranáři a policejními složkami ve Velké Británii i v zámoří (ViewRanger, 2024).

V oblasti vzdělávání může být aplikace ViewRanger využita pro terénní výukové aktivity a praxi orientace a navigace. Studenti mohou využít aplikaci k plánování tras, navigaci a sledování svého pohybu při terénních exkurzích, nebo pro účely sběru dat o svém pohybu a následně dalších analýz. Díky možnosti přístupu k topografickým mapám a dalším geografickým informacím mohou studenti lépe porozumět terénu a jeho charakteristikám, což podporuje jejich prostorové myšlení a schopnosti orientace (Ishikawa, Katens, 2018). Aplikace také umožňuje studentům interaktivní zapojení do výuky a umožňuje aplikaci teorie do praxe, což přispívá k efektivnějšímu učení a zapamatování si geografických konceptů (ViewRanger, 2024).

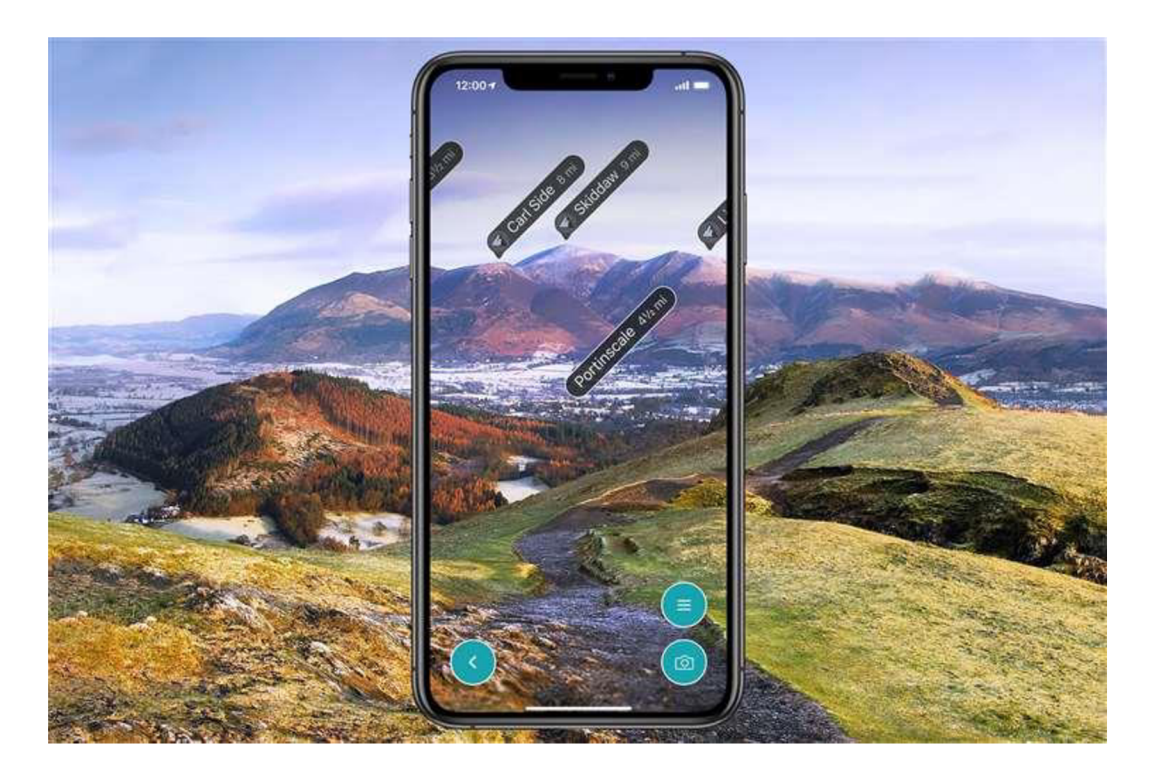

Obrázek č. 7: Aplikace ViewRanger ukazuje jména vrcholů horizontu. Zdroj: Cambridge indenpendent, 2020

#### *3.2.4.2 GaiaGPS*

Gaia GPS je mobilní aplikace primárně určená pro navigaci v terénu u outdoorových aktivit jako je cyklistika (na obrázku č. 8 lze vidět aplikace přímo v praxi), turistika či horolezectví. Aplikace poskytuje uživatelům přístup k široké škále topografických map a navigačních funkcí. Jeho klíčovou charakteristikou je rozmanitost mapových vrstev, zahrnující topografické mapy, satelitní snímky, vrstvy terénu a další geografická data. Uživatelé mohou plánovat trasy, sledovat svůj pohyb v reálném čase, navigovat podle zadaných bodů a ukládat záznamy svých aktivit (Dymkov, 2021). Gaia GPS je vhodnou volbou pro outdoorové nadšence, turisty, horolezce a další uživatele, kteří potřebují spolehlivou navigaci v terénu (Gaia, 2024). Vzdělávací potenciál aplikace spočívá v možnosti využití jako učebního nástroje pro výuku orientace v terénu a práci s topografickými mapami. Studenti mohou plánovat trasy, porovnávat různé mapové vrstvy a rozpoznávat terénní rysy, což jim pomůže lépe porozumět principům geografického prostředí a rozvíjet dovednosti v terénní orientaci (Ishikawa, Katens, 2018).

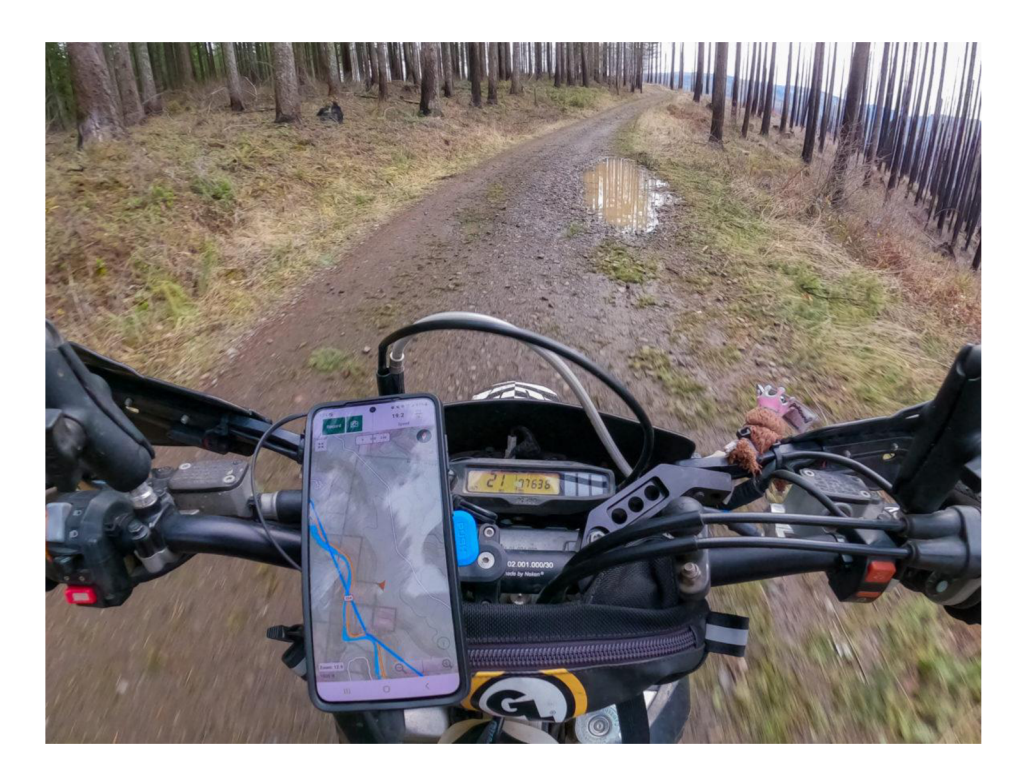

*Obrázek č 8: Praktické využití aplikace pro sledování polohy a terénní navigaci během pohybu na kole v přírodě. Zdroj: Gaia apps* 

Rozdíly mezi aplikacemi Gaia GPS a ViewRanger se projevují především v uživatelském rozhraní a dostupnosti mapových dat. Zatímco Gaia GPS nabízí rozmanitější výběr funkcí a možnost vlastního nastavení, ViewRanger je známý svou jednoduchou ovladatelností a intuitivním rozhraním, vhodným pro širší veřejnost. Gaia GPS je také často zaměřena na pokročilé uživatele, kteří vyžadují rozšířené funkce a detailní mapové vrstvy (Dymkov, 2021). Cena a model placení se mohou mezi aplikacemi lišit, přičemž ViewRanger často nabízí model freemium a Gaia GPS často vyžaduje jednorázovou nebo opakující se platbu. Celkově je volba mezi oběma aplikacemi závislá na individuálních preferencích uživatele a konkrétních potřebách při jejich využívání pro outdoorové aktivity a navigaci v terénu (ViewRanger, 2024; Gaia, 2024).

#### *3.2.5 Výzkum a monitorování životního prostředí*

Výzkum a monitorování životního prostředí prostřednictvím geoprostorových technologií umožňuje studentům sledovat a analyzovat změny v ekosystémech a prostředí. Tato oblast zahrnuje aplikace, které umožňují studentům provádět terénní výzkum, sbírat geografická data a sledovat změny v prostředí pomocí geografického záznamu (Ishikawa, Katens, 2018; Echeverria, et al., 2021). Tyto aplikace často integrují GPS technologie, senzory a geografické informační systémy (GIS) pro zaznamenávání a analyzování geografických jevů (Longley et al., 2015). Výzkum a monitorování životního prostředí využívá interaktivních map a datových vizualizací k podpoře porozumění ekologickým procesům a ochraně přírody, což přispívá k celkovému ekologickému vzdělávání a uvědomění studentů o životním prostředí (Unger et al., 2021).

#### *3.2.5.1 iNaturalist*

iNaturalist je mobilní aplikace, která efektivně podporuje sběr a sdílení biologických pozorování, zejména v oblasti biologické diverzity a ochrany přírody. Jedná se o platformu propojující uživatele s globální komunitou přírodních pozorovatelů, umožňující sdílet fotografie, pozorování a další data o přírodních jevech a druzích (Unger et al., 2021). Klíčovou charakteristikou iNaturis je možnost pozorování a zaznamenávání přímo v terénu pomocí GPS technologie a přístup k online databázím o biodiverzitě. Díky interaktivnímu prostředí mobilní aplikace je získání a sdílení dat snadné a přístupné pro uživatele všech úrovní (iNaturis, 2024).

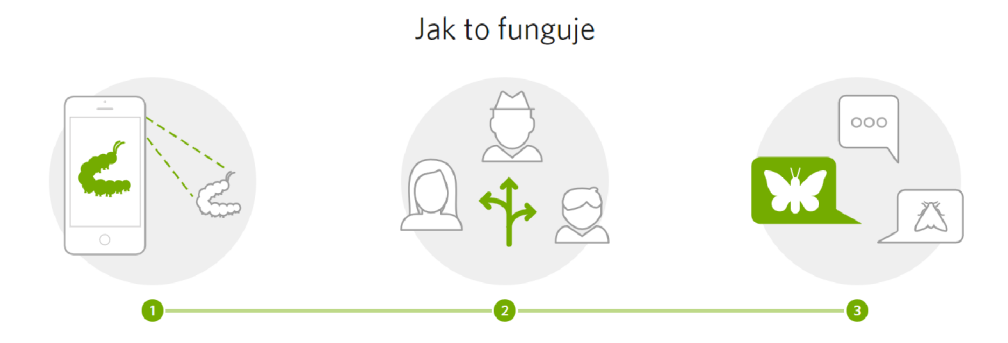

*Obrázek č. 9: Schéma fungování aplikace iNatualist. Zdroj: iNaturis, 2024* 

V oblasti vzdělávání iNaturalist poskytuje široké možnosti využití pro studenty a pedagogy. Studenti mohou aktivně participovat na terénním výzkumu a sběru dat, což jim umožňuje prakticky se zapojit do vědeckého objevování a sledování biodiverzity v reálném prostředí. Aplikace také podporuje rozvoj praktických dovedností v terénním výzkumu a přispívá k lepšímu porozumění biologickým procesům (Echeverria et al., 2021). Pro pedagogy představuje iNaturalist užitečný nástroj pro integraci digitálních technologií do výuky biologie, ekologie nebo ochrany přírody, a podporuje aktivní a zapojené vzdělávací prostředí ve školních i mimoškolních aktivitách (Unger et al, 2021).

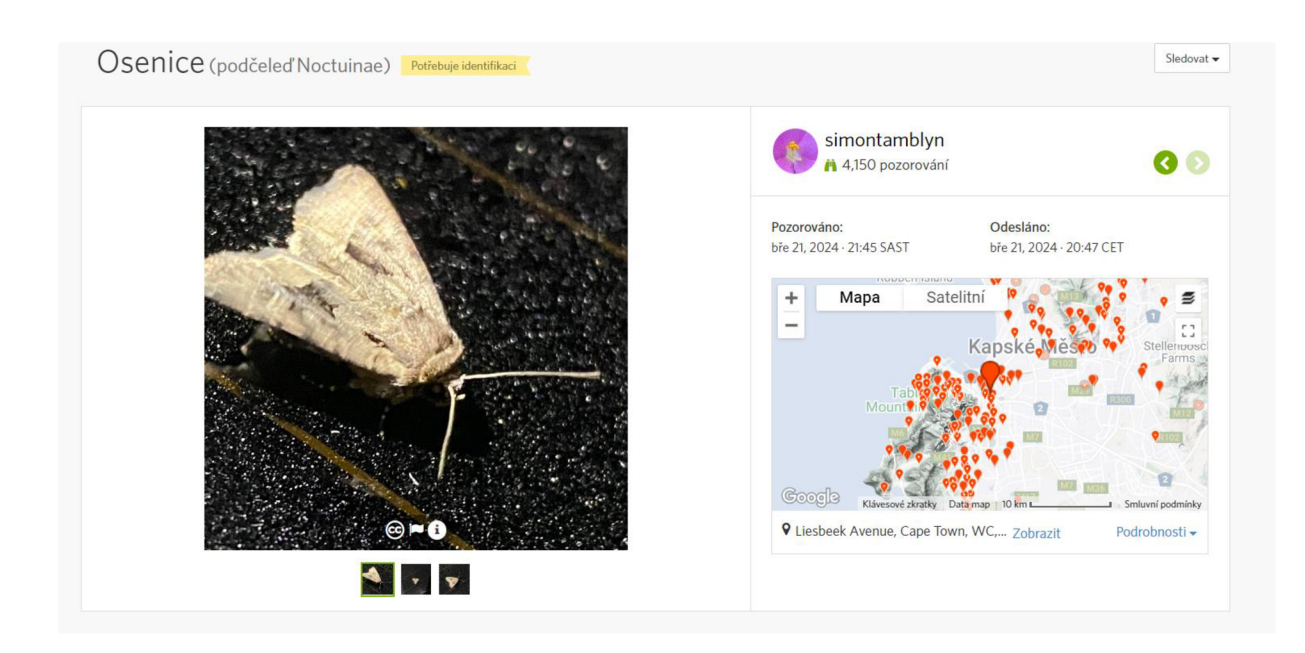

*Obrázek č. 10: Aplikace iNaturalist s fotografií osenice a mapou, která zobrazuje, kde byly zaznamenány další pozorování tohoto druhu. Zdroj: iNaturalist, 2024* 

#### *3.2.5.2 Earthwatch*

Earthwatch je organizace zaměřená na podporu vědeckého výzkumu a ochranu životního prostředí prostřednictvím dobrovolnických programů a projektů. Jejím hlavním cílem je propojit dobrovolníky z celého světa s vědci v terénním výzkumu, který se zaměřuje na různé aspekty životního prostředí, od biodiverzity po klimatické změny. Earthwatch nabízí širokou škálu projektů, které se odehrávají po celém světě a zahrnují různé disciplíny od biologie a ekologie po geologii a sociální vědy. Základní charakteristikou Earthwatch je model dobrovolnického zapojení ve vědeckém výzkumu, který umožňuje jednotlivcům příležitost získat zkušenosti s terénním výzkumem a přispět k poznání a ochraně životního prostředí (Earthwatch, 2024).

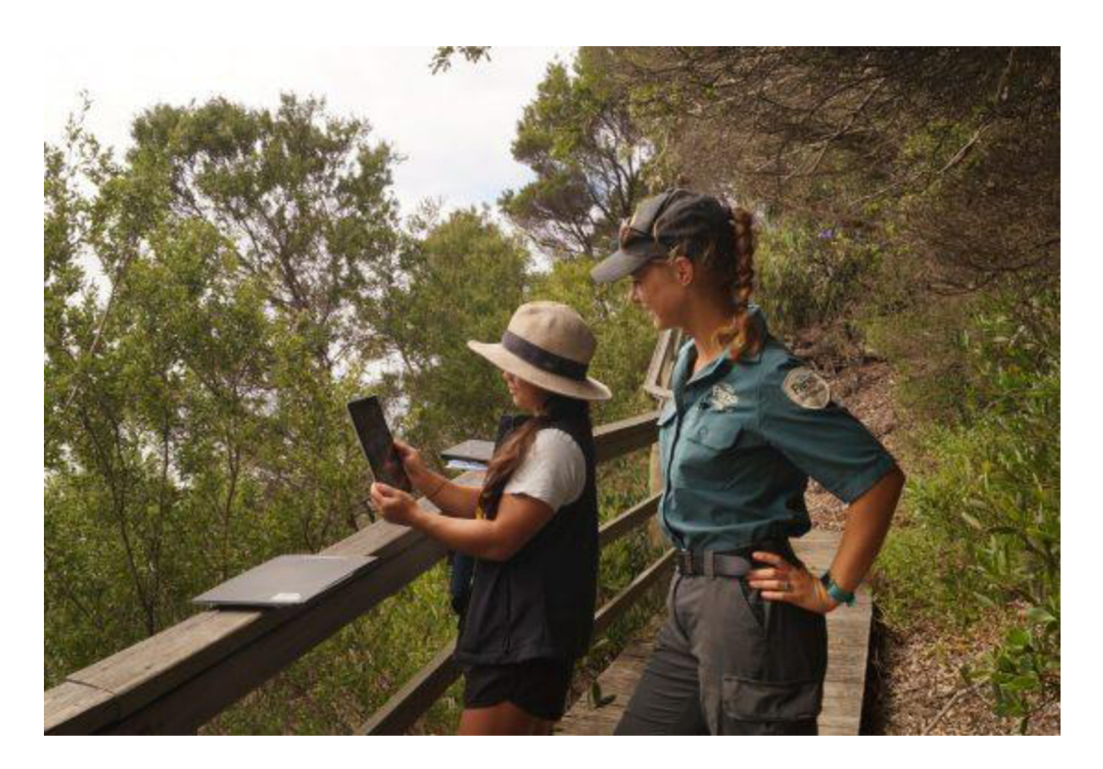

*Obrázek č. 11: ClimateWatch Trail u mysu Conran, Victoria, postižený požáry v letech 2019-2020, klíčové místo pro obnovu. Zdroj: Earthwatch Institute, 2022* 

V oblasti vzdělávání má Earthwatch potenciál poskytnout studentům jedinečný zážitek z terénního výzkumu a zapojení do reálných vědeckých projektů. Díky dobrovolnickým programům organizace mají studenti možnost pracovat přímo s vědci a podílet se na sběru dat a analýze v terénním prostředí. Tato praxe může studentům poskytnout praktické dovednosti v oblasti vědeckého výzkumu a zároveň jim umožnit lépe porozumět konceptům životního prostředí a biodiverzity. Earthwatch také nabízí vzdělávací materiály a zdroje, které lze integrovat do školního výukového plánu, aby podpořily učení o životním prostředí a ekologii. Celkově lze Earthwatch vidět jako inspirativní zdroj pro vzdělávání, který umožňuje studentům nejen získat znalosti, ale také se aktivně podílet na ochraně a udržitelnosti životního prostředí (Earthwatch, 2024).

### **3.3 VIRTUÁLNÍ PROHLÍDKA**

Virtuální prohlídka (VP), vytvořená z 360° fotografií. Představuje významný geoprostorový nástroj, který umožňuje interaktivní prozkoumávání různých prostředí a lokalit. Tato technologie, spadající do kategorie "Geografická vizualizace a mapování", má v dnešní době stále větší význam, a to zejména v oblasti vzdělávání a turismu (Lerrario, Maiellaro, 2020). Historicky vzato, virtuální realita a s ní spojené technologie prošly významným vývojem, od svých počátků v 60. letech 20. století až po současný trend v oblasti 360° panoramatických prohlídek (Alenazi, Demir, 2019; Masruroh et al., 2024).

Vývoj virtuální reality (VR) představuje fascinující historickou cestu od prvních pokusů o vytvoření simulovaného prostředí v 50. letech 20. století k průlomovému období v 90. letech (Alenazi, Demir, 2019), kdy se začaly objevovat první komerčně dostupné VR systémy. Jedním z významných milníků bylo uvedení Virtual Boy od společnosti Nintendo, který otevřel dveře k novým možnostem v oblasti virtuální reality (NG et al., 2023). Od té doby se technologie VR neustále vyvíjejí, s neustálým důrazem na zdokonalování grafiky, uživatelského rozhraní a interaktivity. Tyto inovace vedly k vytvoření 360° panoramatických prohlídek (VP), které představují další evoluční stupeň v rozvoji virtuální reality a zároveň umožňují uživatelům ještě poutavější a autentičtější prozkoumávání různých prostředí a lokalit (Hafizur et al., 2023).

V současné době je téma VR a VP velmi aktuální, a to z několika důvodů. Za prvé, rapidní pokrok v technologii a dostupnost moderních zařízení umožňuje širšímu publiku přístup k těmto interaktivním zážitkům. Díky tomu se stává možné, aby si lidé prostřednictvím VR a VP mohli prohlížet historické či kulturní památky či exotické destinace přímo z pohodlí svých domovů. To se stalo obzvláště relevantní v době omezené mobility způsobené pandemií covid-19 (Lerrario, Maiellaro, 2020; Masruroh 2024). Za druhé, rostoucí zájem veřejnosti o VR a s ní související aplikace ukazuje nato, že tato technologie má potenciál změnit způsob, jakým interagujeme se světem kolem sebe. Její využití není omezeno pouze na zábavu, ale nachází uplatnění i v oblastech jako vzdělávání, zdravotnictví a průmysl. V neposlední řadě, vzhledem k současným výzvám, jakými je potřeba alternativních forem vzdělávání nebo prezentace v době omezení tradičních metod (Barhalios et al, 2023), VR představuje atraktivní řešení pro ty, kteří hledají nové a inovativní přístupy. Tímto způsobem se virtuální realita stává nejen relevantním tématem v současném světě, ale i zásadním nástrojem pro překonávání současných výzev, otevírajícím nové možnosti pro budoucnost (Masruroh 2024).

V R a VP mají široké uplatnění v různých oblastech, což otevírá nové možnosti a perspektivy v interakci s prostředím a informacemi. V oblasti vzdělávání představují VR a VP revoluční prostředek pro interaktivní zkoumání historických událostí, geografických lokalit a vědeckých fenoménů (Masruroh et al., 2024; Hafizur et al., 2023). Studenti získávají možnost prozkoumat prostředí, která by jinak nemohli fyzicky navštívit, a tím získávají bohatší a poutavější zkušenosti, které jim pomáhají lépe porozumět složitým konceptům a procesům. Virtuální prohlídky historických míst či biologických struktur umožňují studentům interaktivně zkoumat a vnímat tyto subjekty zblízka a osobně, což posiluje jejich zapojení a zájem o učivo (Cho, Park, 2023).

V oblasti zdravotnictví představuje virtuální realita důležitý prostředek pro terapii a rehabilitaci. VR může být využita k léčbě fobií, posttraumatické stresové poruchy (PTSD) nebo k rehabilitaci po zranění. Interaktivní virtuální prostředí umožňuje pacientům prožívat simulované situace pod dohledem terapeuta, což vede ke zlepšení výsledků terapie a zároveň poskytuje bezpečné a kontrolované prostředí pro léčbu (Barbalios et al., 2023).

V průmyslu se VR stává nedílnou součástí simulace a tréninku pracovníků. Tato technologie umožňuje simulaci různých pracovních prostředí a situací, což snižuje náklady spojené s fyzickým prostředím a minimalizuje riziko pro zaměstnance. Piloti, inženýři a další profesionálové mohou trénovat v bezpečném a kontrolovaném prostředí simulovaných scénářů, což přispívá k jejich profesnímu rozvoji a zvyšuje bezpečnost pracovního prostředí (Masruroh et al., 2024). Celkově lze konstatovat, že VR a VP přinášejí inovativní přístup k vzdělávání, terapii a průmyslovému tréninku, čímž zvyšují efektivitu a bezpečnost procesů v různých odvětvích lidské činnosti (Alenazi, Demir, 2019).

Budoucnost virtuální reality se zdá být velmi slibná. S pokračujícím vývojem technologií jako jsou vylepšené headsety, senzory a zpracování grafiky, může virtuální realita nabídnout ještě realističtější a přesvědčivější zážitky (NG et al., 2023). Dále se očekává, že se virtuální realita stane stále integrovanější součástí našich životů, přičemž bude využívána v různých odvětvích od zábavy po vzdělávání a průmysl (Masruroh et al., 2024).

#### *3.3.1 Aplikace pro tvorbu virtuální prohlídky*

Existuje rozmanitá paleta softwarových nástrojů a aplikací určených pro tvorbu virtuálních prohlídek ze 360° fotografií, přičemž se mezi ně řadí jak profesionální, tak i amatérská řešení (Masruroh et al. 2024; Alenazi, Demir, 2019). Profesionální nástroje pro fotografování a multimédia poskytují širokou škálu pokročilých funkcí a možností pro tvorbu vysoko kvalitních virtuálních prohlídek. Naopak amatérská řešení jsou často zaměřena na jednotlivce a malé podniky, kteří si chtějí vytvořit jednoduché virtuální prohlídky bez nutnosti

investovat do drahého softwaru. Mezi známé platformy a aplikace patři Google Street View, RoundMe, Kuula a další, které nabízejí různé funkce pro tvorbu a sdílení 360stupňových prohlídek. Tyto platformy se liší v nabízených funkcích, uživatelském prostředí a cenové politice, což umožňuje uživatelům vybrat si tu nejvhodnější pro jejich konkrétní potřeby (Hafizur et al. 2023).

Webové platformy pro tvorbu panoramat a virtuálních prohlídek mají své vlastní výhody a nevýhody. Na jedné straně jsou přístupné prostřednictvím webového prohlížeče z jakéhokoli zařízení s připojením k internetu, což umožňuje snadnou spolupráci a sdílení projektů s ostatními uživateli. Tyto platformy také často nabízejí uživatelsky přívětivé rozhraní a jednoduché nástroje, což usnadňuje tvorbu panoramat a virtuálních prohlídek i pro uživatele bez technických dovedností (Ng et al., 2023). Další výhodou webových platforem je centrální správa aktualizací a údržby, což uživatelům zajišťuje přístup k nejnovějším funkcím a opravám chyb bez nutnosti manuální instalace aktualizací. Dále tyto platformy často nabízejí škálovatelnost, což znamená, že uživatelé mohou platit pouze za to, co skutečně potřebují, a rozšiřovat své funkcionality podle potřeb a růstu svého podnikání (Lerrario, Maiellaro, 2020).

Kromě zmíněných pozitiv mají webové platformy také několik nevýhod. Patří mezi ně omezená kontrola nad daty, protože data jsou uložena na serverech poskytovatele webové platformy, což může vyvolávat obavy ohledně bezpečnosti a soukromí. Další nevýhodou je závislost na internetovém připojení, což může omezovat schopnost práce v lokalitách či situacích s nekvalitním nebo nedostupným internetem. Také webové platformy obvykle neposkytují plnou funkcionalitu offline, což může být problematické v situacích, kdy uživatel potřebuje pracovat mimo dosah internetového připojení. Ačkoliv mnoho webových platforem nabízí základní verzi zdarma, některé pokročilé funkce mohou být dostupné pouze za předplatné nebo poplatek (Ng et al., 2023). Další nevýhodou je omezená flexibilita ve srovnání s desktopovými aplikacemi, zejména pokud jde o přizpůsobení a pokročilé funkce pro profesionální tvůrce obsahu s konkrétními požadavky. Výběr mezi placenými aplikacemi a webovými platformami tedy závisí na konkrétních potřebách, preferencích a rozpočtu uživatele (Hafizur et al., 2023).

#### *3.3.2 Geoprostorový nástroj ve vzdělávání*

Virtuální prohlídka se stává klíčovým prvkem geoprostorové technologie v rámci environmentálního vzdělávání. Poskytuje prostor pro zkoumání citlivých ekologických oblastí, sledování změn v krajině a propagaci vědeckých poznatků (Barbalios et al., 2023). Vytvořená VP z 360° panoramatických fotografií různých lokalit může sloužit jako efektivní prostředek k osvětě veřejnosti o životním prostředí a jeho ochraně (Ng et al., 2023). Díky své interaktivitě a zábavnému formátu je virtuální prohlídka účinným nástrojem pro zapojení veřejnosti do environmentálních témat a podporu ekologického povědomí a aktivismu (Cho, Park, 2023).

V posledních desetiletích se environmentálni vzdělávání stalo důležitým prvkem vědeckého a vzdělávacího systému. Přestože jsou na regulaci lidských aktivit v přírodě již zavedeny zákony, úsilí směřuje i k změně vnímání lidí o hodnotě přírody a dopadu omezených zdrojů Země na každodenní život (Barbalios et al., 2023). Environmentálni vzdělávání má za cíl rozvoj dovedností a postojů k udržitelnosti a ochraně životního prostředí, což je obzvláště důležité v dnešní době, kdy se potýkáme s globálními environmentálními výzvami (Cho, Park, 2023).

Studium ekosystémů a přírodních procesů je důležité pro porozumění fungování planety Země (Barbalios et al., 2023). Pro tyto účely se využívají environmentálni modely, které se zaměřují na různé aspekty přírodních procesů a interakcí mezi člověkem a prostředím (Masruroh et al., 2024). Nicméně, ekosystémy jsou složité a dynamické systémy, jejichž matematické modelování může být obtížné a příliš složité pro vzdělávání, zejména pro mladší studenty. Nový přístup, založený na interaktivním virtuálním prostředí, poskytuje možnost vizualizace ekosystémů a získání praktických zkušeností s jejich fungováním (Barbalios et al., 2023).

Virtuální a rozšířená realita jsou významnými technologiemi ve vzdělání, které umožňují studentům prozkoumat prostředí a zároveň získat praktické dovednosti a znalosti. Tyto technologie jsou stále více integrovány do vzdělávacího procesu, což má pozitivní dopad na porozumění studentů a jejich motivaci k učení (Ng et al., 2023). Použití virtuální prohlídky jako geoprostorového nástroje ve vzdělávání může přispět k lepšímu porozumění životnímu prostředí a podpořit ochranu přírody v budoucnosti (Cho, Park, 2023).

### **3.4 VYUŽITÉ SOFTWAROVÉ APLIKACE A TECHNOLOGIE**

Softwarové aplikace hrají klíčovou roli ve výzkumu a vývoji moderních technologií, přinášejí inovativní nástroje, které usnadňují různé aspekty práce, od úprav fotografií po komplexní střih a zpracování videa, tvorbu virtuálních prohlídek a interaktivních kvizů. V rámci této bakalářské práce bylo využito významných softwarových aplikací, z nichž každá přináší specifické schopnosti a přínosy do zmíněného projektu. V následující podkapitole bude každá z využitých aplikací představena.

Vyfocené 360° fotografie, klasické fotografie, videa a získaná data bylo nutné zpracovat. **Affinity Photo** se ukázal jako užitečný nástroj pro profesionální úpravu fotografií, poskytující širokou paletu funkcí pro retuš, barevnou korekci a kreativní práci s vizuálním obsahem (Affinity, 2024). **DaVinci Resolve,** komplexní software pro střih a postprodukci videa, umožnil dosáhnout vysoce kvalitního zpracování videa s profesionálním přístupem (Blackmagic, 2023). Jedním z nej důležitějších programů se stal **Pano2VR,** s jehož využitím se mohla vytvářet virtuální prohlídka a panoramata v ní s interaktivními prvky (Pano2VR, 2022).

Dále byly využity interaktivní prvky pomocí edukační platformy **Kahoot!,** která přináší zábavu a soutěživý prvek do vzdělávacích aktivit (Kahoot!, 2024). S nástrojem **Survio** byl vytvořen další kviz, ale hlavně byla tato platforma využita ke shromáždění dat, zjištění názorů a získání zpětné vazbu od respondentů prostřednictvím online průzkumu (Survio, 2014).

V následující části bakalářské práce bude podrobněji probráno a přiblíženo konkrétní využití těchto aplikací s jejich přínosy v kontextu naší práce.

#### *3.4.1 Affinity Photo*

Jako oceňovaný software pro úpravu 360° fotografií byl využit Affinity Photo. Jedná se o editor, který je plně funkční na všech platformách a má 100 % kompatibilitu formátu souboru napříč Windows, Mac a iPad, což umožňuje pracovat se stejným souborem na jakémkoliv zařízení. Přestože je program takto oceňovaný u profesionálů, kteří jej využívají například pro úpravu obrázku a fotografií, tak se dá stále koupit za přijatelnou cenu v porovnání s konkurenčními značkami. Při zájmu lze od společnosti za zvýhodněnou cenu koupit jejich "kreativní sadu", v níž je obsáhnut celý balíček programů Affinity. V jedné sadě tak lze získat Affinity Designer, Affinity Photo a Affinity Publisher. Tyto programy se můžou používat na všech platformách a lze je využívat neomezeně do konce života.

Samotný program je vybaven stovkami nástrojů, ze kterých si může uživatel vybírat. Přes nástroje pro dokonalou retuš až k odstranění nežádoucích předmětů pomocí kouzelného štětce. Pro potřeby této práce bylo využito pouze pár nástrojů z dané nabídky. Hlavní věc, která je v tomto programu oproti jiným ceněna, je možnost úpravy fotografií v jejich původním panoramatickém formátu a jejich následné přehrání v 3D režimu. Pro sjednocení a sladění fotografii do stejné barevné palety lze využít velkou knihovnu efektů a živých filtrů (Affinity, 2024).

#### *3.4.2 DaVinciResolve*

Další interaktivní edukační prvek, který se v prohlídce nachází, jsou videa. Aby však byly použity, musely se nejdříve editovat. K tomu byla využita platforma DaVinci Resolve 18. Rozhraní této aplikace je velmi moderní, lze zde nalézt spojení jednoduchosti pro nové uživatele, ale i výkonnost pro profesionály. Je známo, že se o tomto softwaru tvrdí, že je to jako vlastnit osobní postprodukční studio se všemi potřebnými funkcemi. V programu lze pracovat jen osobně, nebo ve více uživatelích najednou a pracovat tak na velkých projektech v reálném čase, odkudkoliv na světě dohromady (Wei, 2023). Není zde třeba importovat a exportovat soubory, program umožňuje paralelně pracovat na stejném projektu ve stejnou dobu. Jako další velkou výhodu a pozitivum u této aplikace lze označit to, že své veškeré základní služby nabízí zadarmo, což pro potřeby této práce bylo dostačující (Blackmagic, 2023).

DaVinci Resolve je rozdělen do "stránek", z nichž každá poskytuje vyhrazený pracovní prostor a nástroje pro konkrétní úkol. V prostředí aplikace se úpravy provádějí na speciálních stránkách pro střih a úpravu, vizuální efekty a pohyblivá gracie na stránce Fúze, korekce barev na barevné stránce, zvuk na stránce Fairlight a další uživatelsky ceněné odvětví. Jak již bylo zmíněno v předešlých větách, nelze zapomenout, že každá stránka má nepřeberné množství dalších funkcí a nástrojů. Pro VP však nebylo potřeba využít všechny nástroje, co aplikace nabízí. Nejvíce byl využit samotný střih videí, poté spojování krátkých sestřihů dohromady a na závěr vložení zvuku do videa (Blackmagic, 2023).

#### *3.4.3 Pano2VR*

Hlavní a nejdůležitější software pro potřeby této bakalářské práce je software Pano2VR. Jedná se o výkonný software pro tvorbu virtuální prohlídky, která je hlavním výstupem této bakalářské práce. Pano2VR převádí panoramatické nebo 360° fotografie a videa na interaktivní zážitky ve virtuální realitě (Dwi, 2023). Pro potřebu práce byl využit ke spojení již upravených fotografií, videí a textů, a jejich proměnění v jeden velký zážitek.

Tvorba virtuální prohlídky umožní uživatelům z pohodlí domova prozkoumat skutečná místa po celém světě. Lze zde propojit panoramatické fotografické scény neboli uzly, a uživatelé budou pouze přecházet ze scény do scény pouhým kliknutím myši nebo klepnutím po tlačítku na klávesnici (Hafizur et al., 2023). Pohybovat se po scénách lze také po mapě. Bud' šiji sami vytvoříme, vložíme půdorys nebo všechny scény jdou propojit také s Google mapami, díky tomu máme možnost publikovat prohlídky ve službě Google Street View (Xu et al., 2023). Propojit je lze automaticky nebo pomocí souřadnic, kde zadáme sami polohu dané scény. Některé zařízení pro vytvoření fotografií rovnou zaznamenávají vaši polohu a ukládají fotky se souřadnicemi, tím nám usnadní práci s ručním zadáváním (Pano2VR, 2022).

Aplikace nabízí další nepřeberné množství nástrojů a jeden z nich je například Patch Pano2VR. Díky tomuto neocenitelnému nástroji lze odstranit kupříkladu kousek statívu, který šel původně na našich fotografiích vidět. Pokud nejsme spokojení s upravováním, která jsou v aplikaci nabízena, lze z panoramat bez jakéhokoliv zkreslení extrahovat námi vydefinovanou oblast a upravit ji ve svém oblíbeném editoru. Po jejím uložení se nově opravená záplata automaticky beze změny vrátí zpět do panorama (Pano2VR, 2022).

Je nutno zmínit velice důležité funkce, které program nabízí. Hlavní funkcí je přidávání do panoramat interaktivní prvky, jako jsou informační vyskakovací okna, hotspoty pro fotografie, videa, zvuk a hotspoty pro tlačítko s možností přesunu na další scénu (Dwi, 2023). Nachází se zde několik druhů designu, který lze použít nebo si otevřít editor a navrhnout vlastní tlačítka a ovladače v našem osobním designu (Xu et al., 2023).

Výslednou práci lze exportovat ve formátu HTML5 a tím ho jednoduše nahrát na svůj webový server a ukázat jej světu. Dokonce díky praktickému pluginu lze zveřejnit hotové projekty přímo na web WordPressu. Případně lze použít integraci aplikace VR Tourviewer a ukázat prohlídku offline. Také to je jedna z výhod využití tohoto softwaru (Pano2VR, 2022).

#### *3.4.4 Kahoot!*

Jedná se o interaktivní a online edukační platformu, která umožnuje vytvářet, sdílet a účastnit se kvizů, testů a her. Využívá se jako nástroj pro vzdělávání a aktivně zapojuje všechny účastníky do děje (Pánek, 2022). Nabízí interaktivní prostředí, které umožnuje okamžité a dynamické interakce mezi učitelem nebo moderátorem s žáky či účastníky. Platforma umožňuje vytvářet hry a kvízy s různými otázkami od testování znalostí, až po diskusní otázky. "Kahoot" je známý tím, že jde stále opravdu o čas, jelikož otázky jsou prezentovány v krátkém časovém úseku (který lze samostatně nastavit), což stimuluje k rychlému myšlení a odpovídání. Účastníci mohou soutěžit přímo proti sobě a sledovat své skóre v reálném čase. Vytváří se tak soutěživé a motivující prostředí (Jankovič et al. 2023). Platforma je snadno přístupná prostřednictvím webového prohlížeče nebo mobilní aplikace, což umožnuje široký dosah a flexibilitu (Kahoot!, 2024).

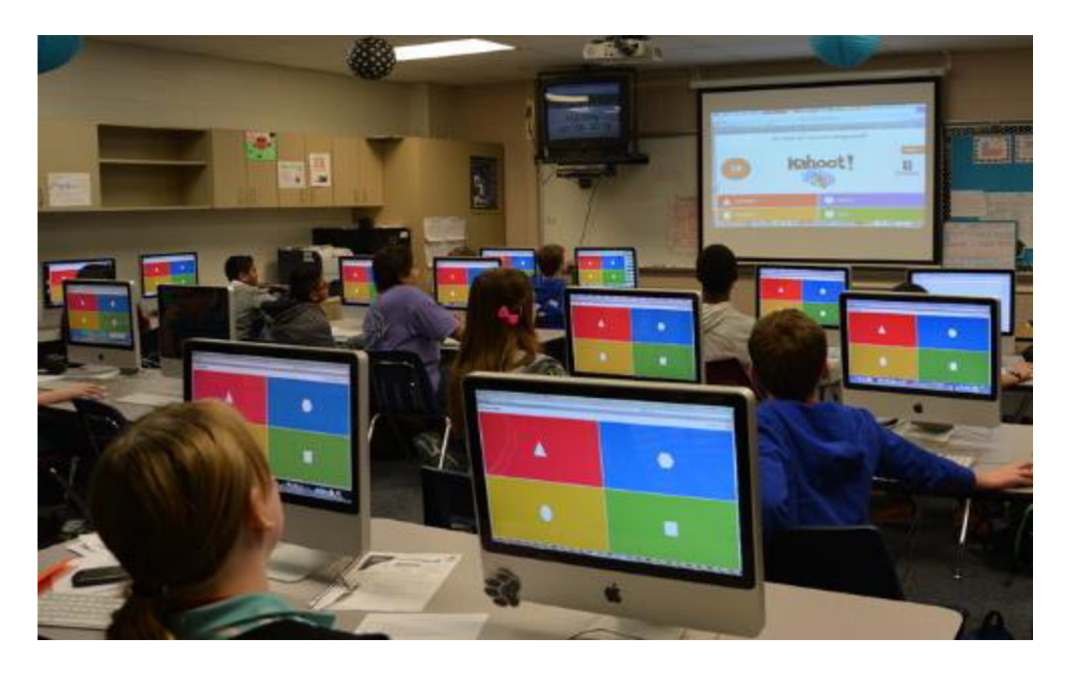

*Obrázek č. 12: Studenti při hraní Kahoot! zapojující se do interaktivního kvizu na obrazovce. Zdroj: Look outfor learning, 2020* 

Aplikace byla vyvinuta ve spolupráci s Norskou univerzitou vědy a techniky, konkrétně šlo o Norvegian University of Science and Technology (NTNU) v Trondheimu. Původně šlo o výzkumný projekt, který v roce 2013 se rozvinul a komercializoval a postupně stal velice populární platformou (Pánek, 2022). Pomocí základní verze, která je přístupna zadarmo, dokáže člověk vytvořit stále kvalitní a atraktivní hru (Kahoot!, 2024).

Kahoot! byl použit v rámci naší práce pro tvorbu kvizu pro uživatele virtuální prohlídky, díky ní byla přiložena k aplikaci další edukační platforma. Mezi sebou může interagovat více uživatelů navzájem a porovnat si svoje znalosti. To u nich podporuje zájem, angažovanost a soutěživost v rámci VP. Soutěžení mezi nimi zároveň motivuje zapamatovat si více informací a donutí uživatelé více prozkoumat celou VP (Jankovič et al., 2023). Uživatelé mohou během celého procesu sledovat a porovnávat svoje skóre a pokrok ve hře, jak můžeme vidět na obrázku č. 12 (Kahoot!, 2024). Jakýkoli software nebo nástroj, který obsahuje a implementuje herní

mechanismy v nehraném prostředí s cílem zlepšit zapojení studentů a celkový úspěch, je považován za platformu gamifikace. Nelze opomenout, že platforma je v první řadě pro účely VP vzdělávací a herní prvek, který je stále zábavným nástrojem pro studenty (Jankovič et al., 2023).

#### *3.4.5 Survio*

Survio je online platforma pro tvorbu průzkumů, dotazníků a kvizů, která se vyznačuje jednoduchosti použití a širokým spektrem možností pro sběr dat. Tato platforma umožňuje uživatelům snadno vytvářet a spravovat různé druhy průzkumů a kvizů a získávat ucelený přehled o odpovědích (Survio, 2024).

Uživatelům umožňuje vytvářet otázky různých typů včetně otázek s jednou nebo více možnostmi, otázek s hodnocením a otázek s otevřenými odpověďmi. Poskytuje široký výběr šablon pro průzkumy a kvizy, zároveň umožňuje plné přizpůsobení designu a obsahu. Umožňuje snadné sdílení průzkumů a kvizů prostřednictvím odkazů, e-mailů nebo sociálních médií, což usnadňuje distribuci mezi respondenty. Díky nástrojům, které pomáhají k snadné analýze a vizualizaci odpovědí, se nám snadněji interpretují výsledky a rozhodování na základě dat, které jsme nasbírali. Vyznačuje se svojí jednoduchostí použití a přístupnosti, to činí platformu vhodnou pro širokou škálu uživatelů bez ohledu na jejich technické dovednosti (Survio, 2024). Pro edukativní účely může být Survio využíváno jako kviz se soutěživými prvky, což může zvyšovat angažovanost a motivaci respondentů (Jankovič et al., 2023).

V rámci bakalářské práce bylo implementováno Survio jakožto další klíčový prvek, který poskytuje interaktivní a edukační zážitek pro uživatele. Je to další možnost, jak si pomocí kvizu ověřit své znalosti, a ještě více prohloubit ty, které jsme z prohlídky získali. Zároveň na rozdíl od Kahoot! je to i cenný nástroj pro sběr dat a analýzu stanoviska uživatelů k VP, a proto nebyl využit pouze pro potřeby kvizu. Stal se důležitým nástrojem pro sběr dat o uživatelském vnímání a stanovisku k VP. Zahrnuty byly otázky, které se týkaly dojmů, technologických a interaktivních prvků, případných vylepšení a celkové spokojenosti s prohlídkou. Survio poskytlo komplexní analytické nástroje pro interpretaci výsledků. Byla tak získána adekvátní zpětná vazba, která pomohla lépe porozumět potřebám uživatelů a identifikovat oblasti zlepšení (Survio, 2024).

Celkově bylo využití Survia ve VP klíčové pro interaktivní a edukační dimenzi zážitků, a současně tak poskytlo cenné informace pro další vývoj a optimalizaci prohlídky (Survio, 2024).

## **4 PRAKTICKÁ ČÁST**

### **4.1 NÁVRH A IMPLEMENTACE VLASTNÍ APLIKACE**

Následující část bakalářské práce bude zaměřena na návrh a implementaci virtuální prohlídky v přírodní zahradě v programu Pano2VR. Hlavním cílem této části bude poskytnutí podrobného popisu procesu tvorby virtuální prohlídky, včetně přípravy zdrojových materiálů, importu do softwaru, nastavení panoramat a interaktivních prvků, optimalizace, testování a vložení na webové stránky.

Pro ještě podrobnější představení nabízí Pano2VR rozsáhlou podporu na svém webu, kde je možné nalézt detailní návody s instrukcemi, včetně videí a obrázků.

Galerie v přírodě Sluňákova byla navržena známými českými výtvarníky, jako jsou František Skála a Miloš Sejn. Představuje tak unikátní přírodní expozici v Horce nad Moravou. Její stavby a instalace slouží jako místa setkání s přírodou a poskytují neopakovatelné prožitky návštěvníkům.

| Pano2VR light 6.1.15 - 64bit                                                                                                    |                                                        |           |                                                            |                                                                                                    |        |                                              | D.<br>$\sim$<br>X.                             |
|----------------------------------------------------------------------------------------------------|--------------------------------------------------------|-----------|------------------------------------------------------------|----------------------------------------------------------------------------------------------------|--------|----------------------------------------------|------------------------------------------------|
|                                                                                                    | Soubor Upravit Elementy Nástroje Animace Okno Nápověda |           |                                                            |                                                                                                    |        |                                              |                                                |
| <b>Tal</b><br>Vstup:                                                                                                    |                                                        |           | <b>Upravit: 四季四季を2分 Pohled: 66 自 6 Q</b>                   |                                                                                                    |        |                                              | Nástroje:                                      |
| <b>de</b> Prehled                                                                                                    | $\circ$                                                |           |                                                            |                                                                                                    |        | & Vystup                                     | $\circ$                                        |
| Soubor projektu:                                                                                                    |                                                        |           | Vitá vás program Pano2VR                                   |                                                                                                    |        | ÷                                            |                                                |
| Panorama:<br>Vstupní soubor:<br>Formát:<br>Pond3:<br>Uživatelská data - směr<br>Výchozí pohled:                                                       | 0 Posts                                                |           |                                                            | Pano2VR<br>by Garden Gnome Software                                                                                                    |        | Kliknutím na znak + přidáte první<br>výstup! |                                                |
| Pan:<br>Tit:                                                                                                    | $0.00^{\circ}$<br>$0,00^{\circ}$                       |           |                                                            |                                                                                                    |        |                                              |                                                |
| FoV:                                                                                                    | 70,00°                                                 |           | Nový projekt                                               | <b>Dak</b> začít                                                                                                    |        |                                              |                                                |
| Aktivní zóny:<br><b>Sodavé Hotspoty:</b><br>Mnohoúhelné hotspoty: 0<br>Media:<br><b>Záplaty</b><br>Zvuky:<br>Obrazky:<br>Videa:<br>Odlesky objektivu: | $\ddot{\mathbf{0}}$<br>$\sim$<br>$\alpha$              |           | Otevřít projekt<br>Nedávné projekty<br>10 Les poznání p2vr | ш<br>Dokumentace<br><b>Novinky Garden Gnome</b><br>Pano2VR in the Wild   El Tambo<br>Fri. 16 Feb 2024<br>Pano2VR 7 0 9 Released<br>Tue. 30 Jan 2024 |        |                                              |                                                |
| Animace:<br>Klipy:                                                                                                    | $\circ$                                                |           |                                                            | <b>Gnome Greetings 2023</b><br>Wed, 20 Dec 2023                                                                                                    |        |                                              |                                                |
|                                                                                                    |                                                        |           | V Zobrazit při startu programu                             |                                                                                                    | Zavrit |                                              |                                                |
| 图 Vlastnosti 佛 Přehled                                                                                                    |                                                        | 田丁多闻<br>۰ | D <sub>D</sub>                                             |                                                                                                    |        | Wistup                                       | Google Street View Zobrazení v seznamu         |
|                                                                                                    |                                                        |           |                                                            |                                                                                                    |        |                                              | Licence Světlý, 1 uživatel(ů): doc. Jiří Pánek |

*Obrázek č. 13: Rozhraní aplikace Pano2VR po jejím spuštění. Zdroj: Vlastní výřez, 2024* 

#### *4.1.1 Příprava zdrojových materiálů*

Příprava zdrojových materiálů pro virtuální prohlídku galerie v přírodě Slimákova byla zahájena sběrem fotografií na začátku jara za použití 360stupňové kamery Ricoh Theta SC2. Tato technologie umožňuje zachytit prvky přírodní zahrady v Horce nad Moravou v době, kdy se stromy teprve začínají zelenat. Následně byly získané fotografie upraveny v programu Affinity Photo, kde prošly procesem retuše, odstranění nežádoucích prvků, jako je viditelný statív, a barevné korekce pro optimální vizuální prezentaci scén v galerii v přírodě.

Po úpravě fotografií následoval další krok, kterým byla integrace interaktivních prvků do virtuální prohlídky. Tento proces zahrnuje nejen samotné fotografie, ale také videa a textové popisky, které jsou přizpůsobeny specifickým požadavkům prohlídky. Prvky byly upravovány v různých softwarových aplikacích, jako je Affinity Photo pro fotografie a DaVinci Resolve pro videa, aby byla zajištěna konzistentní kvalita a přehledná prezentace.

Fotografie různých částí přírodní galerie, včetně Rajské zahrady, Sluneční hory snů, Lesního chrámu a dalších, spolu s textovými popisky umožňují uživatelům prozkoumat jedinečnou atmosféru každého místa v galerii. Tyto prvky byly pečlivě upravovány a připravovány pro začlenění do VP s důrazem na informativnost a atraktivitu pro uživatele.

Po dokončení úprav fotografických a videografických prvků následovalo zpracování textových popisků a dalšího textového obsahu do specifického formátu. Tento proces zahrnuje formátování, strukturování a optimalizaci textu pro snadné začlenění do prostředí prohlídky s důrazem na jeho informativnost a srozumitelnost pro uživatele.

#### *4.1.2 Import do programu Pano2VR*

Po přípravě zdrojových materiálů následoval jejich import do programu Pano2VR. Tento software poskytuje uživatelům možnost efektivně organizovat a editovat importované materiály a vytvářet z nich interaktivní virtuální prohlídky.

V části Import do programu Pano2VR bylo provedeno získání a organizace vstupních materiálů pro virtuální prohlídku. Začalo se přípravou projektových souborů, což zahrnuje vytvoření složky pro projekt a přidání všech vstupních médií, jako jsou fotografie a videa, do této složky. Důležitým krokem bylo udržení organizace a dobrého označování souborů, což zjednodušuje další práci v programu. Následoval samotný import vstupních médií do Pano2VR.

Je možné vstupní média přetáhnout přímo do programu Pano2VR nebo použít tlačítko importu v panelu nástrojů. Důležité je také uložit projektový soubor, aby byla zachována práce.

Kromě importu materiálů bylo nutné také přidat uživatelská data k projektu. To zahrnuje zadání názvu projektu a titulů pro jednotlivé vstupní média, což pomůže s navigací a orientací v rámci prohlídky. Dále je důležité mít na paměti, že metadata obsažená ve vstupních souborech (Exif data) jsou importována a mohou být použita pro další úpravy a organizaci obsahu v programu. Celkově je důležité, aby import a organizace vstupních materiálů byly provedeny systematicky a pečlivě, aby bylo dosaženo co nejlepšího výsledku virtuální prohlídky.

#### *4.1.3 Nastavení panoramat a jejich propojení*

Tato část procesu byla zaměřena na dva klíčové prvky tvorby virtuálních prohlídek: nastavení panoramat a jejich propojení. Bylo nastaveno výchozí panorama a možnost upravování jeho orientace a informací, poté se provedlo propojení panoramat. Zde je ke zvážení možnost manuálního, automatického a sekvenčního propojení a jejich vhodné použití v závislosti na potřebách a charakteru prohlídky.

#### *4.1.3.1 Nastavení panoramat*

První obrázek importovaný do projektu je automaticky přiřazen jako výchozí panorama. Toto pořadí lze změnit buď přeuspořádáním obrázků, nebo kliknutím pravým tlačítkem myši na miniaturu a volbou "Nastavit jako výchozí panoramat", jak můžeme vidět na obrázku č. 14 (v anglickém jazyce "Set as Start Panorama"). Výchozí panorama je označeno číslem 1. Dále bylo v případě vzniklé tour v této práci nastaveno výchozí zobrazení panoramatu, což je počáteční zobrazení, které uvidí uživatelé při otevření prohlídky. Toto zobrazení vypadá jinak než cílové zobrazení, které je nastaveno při propojování uzlů.

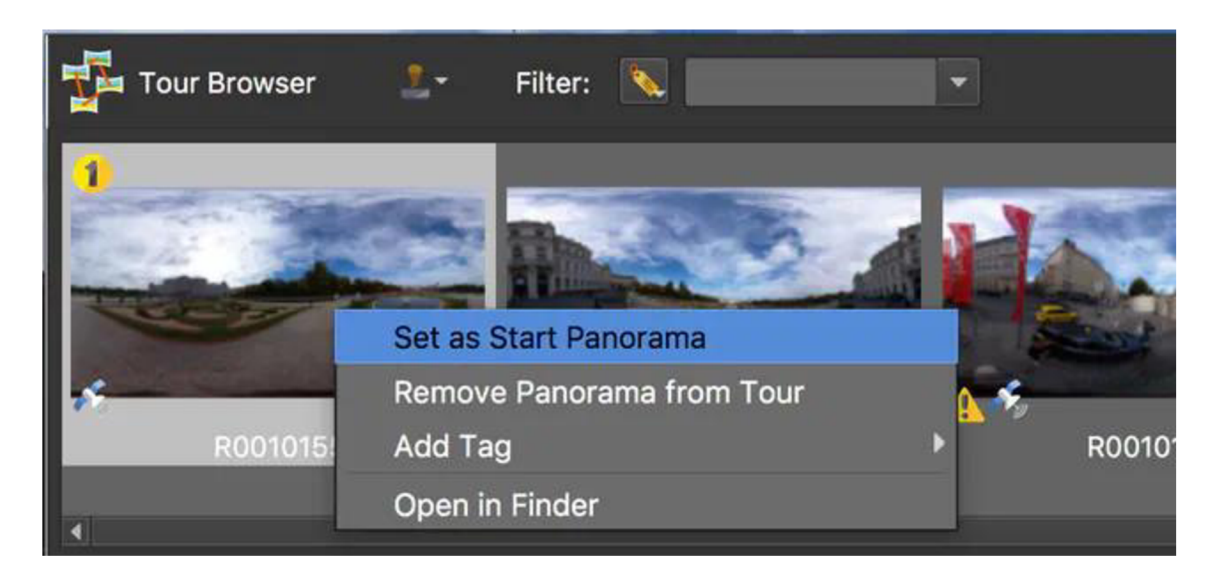

*Obrázek č. 14: Nastavení výchozího panorama. Zdroj: Garden Gnome, 2023* 

Dalším krokem bylo nastavení severní orientace panoramatu, čímž se uživatelům poskytne lepší orientace v prostoru. Pokud byl sever zaznamenán fotoaparátem, bude automaticky vyplněn. Pokud ne, můžete sever nastavit ručně. Sever lze nastavit podržením klávesy N a přetažením panoramatu tak, aby byla dosažena správná orientace. Pokud jsou uzly propojeny, je viditelná miniatura tohoto panoramatu, která tak pomůže při umístění.

Do uživatelských dat je možné přidat obecné informace o obrázku a geolokační data, pokud již nejsou obsažena v Exif datech obrázku. To pomůže s následným vyhledáváním a orientací v prostoru.

#### *4.1.3.2 Propojení panoramat*

Po nastavení panoramat bylo přistoupeno k propojení jednotlivých obrázků. Toto lze provést buď manuálně, automaticky nebo sekvenční propojení, v závislosti na velikosti prohlídky a dostupnosti geolokačních dat.

**Automatické propojení** umožňuje rychle propojit panoramata na základě jejich pořadí v prohlížeči prohlídky nebo podle jejich geolokačních dat. Tato metoda je vhodná zejména pro větší prohlídky s dostupnými geolokačními daty. Pro automatické propojení je potřeba mít nastavená geolokační data a sever.

**Manuální propojení** je doporučováno pro prohlídky s negeolokovanými obrázky nebo v případech, kdy je třeba kontrolovat propojení jednotlivých panoramat. Tato metoda poskytuje větší flexibilitu a kontrolu nad propojením panoramat. Nelze opomenout, že je o dost pracnější a zabere více času.

**Sekvenční propojení** je kombinace mezi manuálním a automatickým propojením. Obrázky jsou propojeny podle jejich pořadí v prohlížeči prohlídky. Směry cílového zaměření jsou nastaveny tak, aby směřovaly k dalšímu propojení, což uživateli umožní rychle procházet prohlídkou. Může se stát, že je třeba jemně doladit umístění hotspotů. To je snadné provést v prohlížeči. Pro tento projekt bylo zvoleno sekvenční propojení. Obrázky na sebe hezky navazovaly a z důvodu vlastní mapky (viz obrázek č. 15) i lepší kontroly nad propojením to byla nejlepší kombinace pro potřeby této prohlídky.

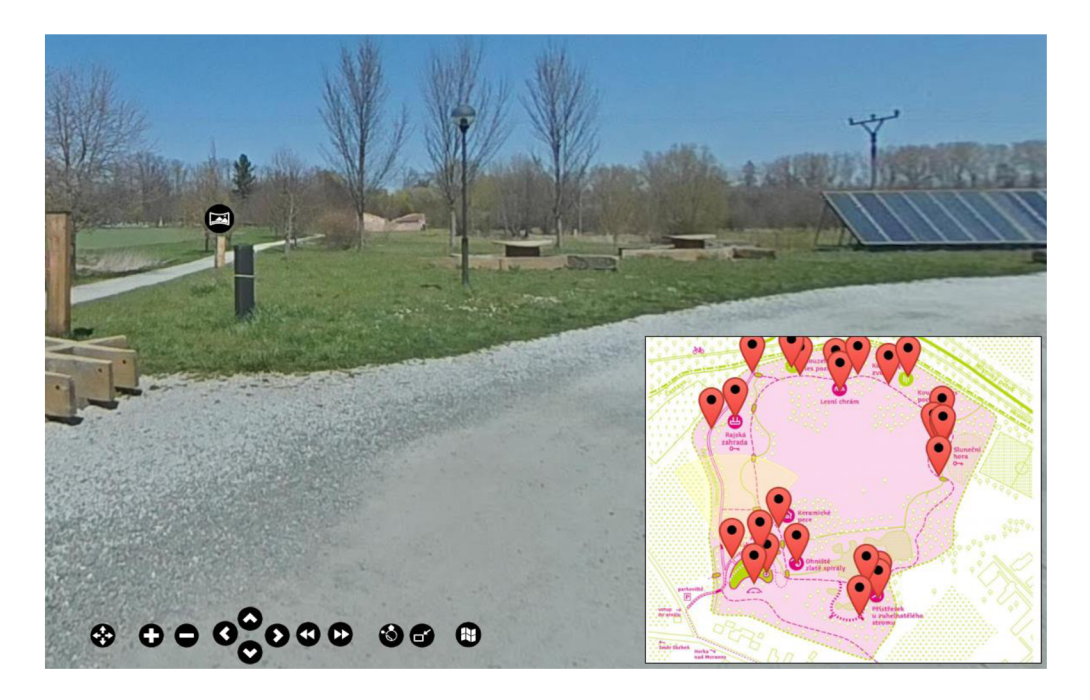

*Obrázek č 15: Pohled z virtuální prohlídky s orientační mapou areálu. Zdroj: Vlastní výřez, 2024* 

#### *4.1.4 Tvorba interaktivních a navigačních prvků*

V následující části bude představena tvorba interaktivních a navigačních prvků pro virtuální prohlídky. Hotspoty umožňují uživatelům prozkoumat obsah panoramat, zatímco mapa prohlídky slouží k přehlednému zobrazení umístění panoramat a propojení mezi nimi. Další zaměření bude na tvorbu ovládacích panelů ve Skin Editoru, které umožňují přidávání interaktivních prvků jako tlačítka pro navigaci, zoomování či ovládání hlasitosti. Nakonec bude představen výběr a úprava vhodného skinu pro tento projekt.

#### *4.1.4.1 Nastavení interaktivních prvků, hotspotů*

Hotspoty ve VP jsou interaktivní body nebo oblasti, které umožňují uživatelům prozkoumat obsah panoramat. Mohou otevírat další panoramata, webové stránky, zobrazovat obrázky, videa a poskytovat informace. Existují dva hlavní druhy hotspotů: bodové a polygonové.

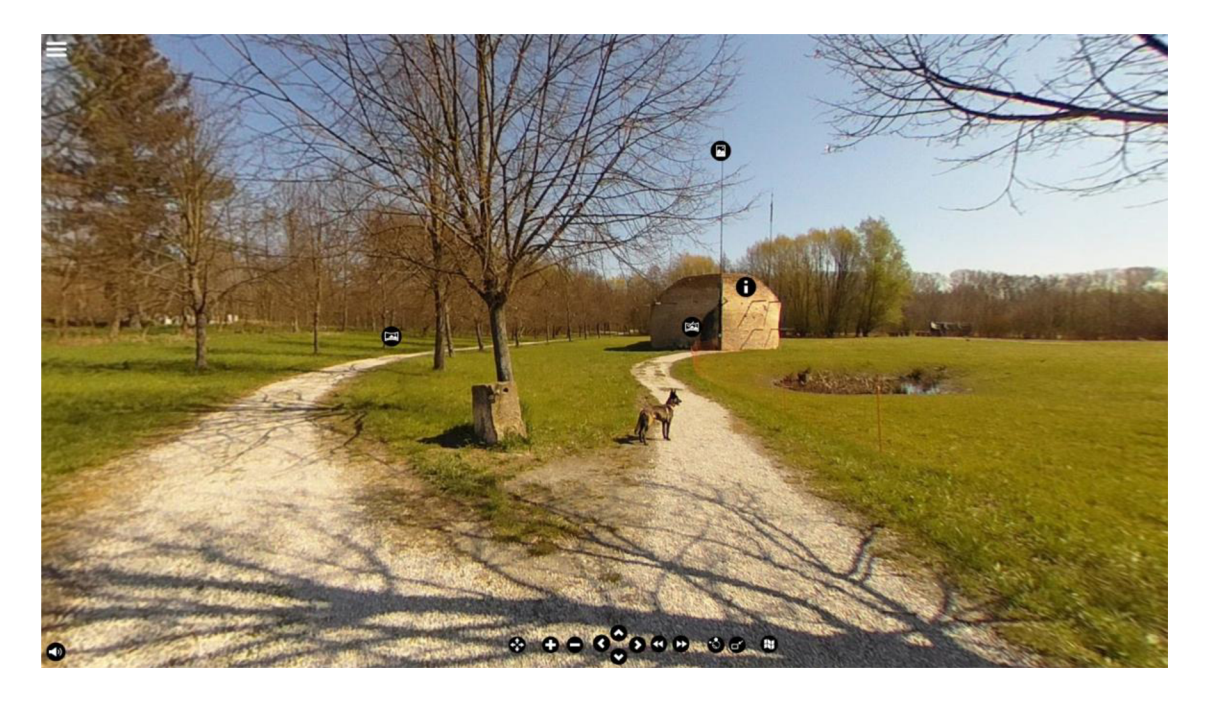

*Obrázek č. 16: Bodové Hotspoty ve virtuální tour. Zdroj: Vlastní výřez, 2024* 

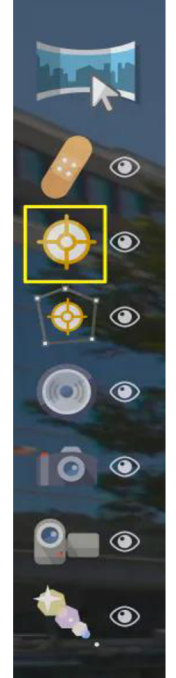

**Bodové Hotspoty** jsou nejběžnějším typem hotspotů. Kliknutím na bodový hotspot se otevírá webový odkaz, video, obrázek, PDF nebo panoramatický uzel. Přepnutím do režimu bodových hotspotů ve Vieweru (viz obrázek č 17) a dvojkliknutím v obrazovém prostoru je přidán bodový hotspot. Další možností je použití klávesové zkratky nebo tlačítka v panelu pro aktivaci režimu bodových hotspotů.

**Polygonové Hotspoty** použijeme, pokud chceme vytvořit oblast interaktivity více originální. Přidání těchto hotspotů může být provedeno pomocí editoru skinů a šablon hotspotů nebo přímým přidáním do panoramatu pomocí nástrojů ve Vieweru.

*Obrázek č. 17: Zakroužkovaný terč se symbolem hotspotů ve Vieweru. Zdroj: Vlastní výřez, 2024* 

Hotspoty mají různé typy akcí, včetně otevírání webových stránek, přehrávání videí, zobrazování obrázků a poskytování informačních oken. Tyto akce lze přizpůsobit a konfigurovat v panelu vlastností hotspotu. Vlastnosti hotspotů zahrnují ID, typ akce, cílovou U RL adresu, název, popis a další parametry, které lze použít pro propojení s šablonami skinů.

#### *4.1.4.2 Mapa prohlídky a ovládací panely*

**Mapa prohlídky,** v angličtině Tour Map, je nástrojem používaným nejen k přidání informací o poloze uzlů a zobrazení umístění uzlů, ale také k propojení uzlů a vytvoření prohlídky pomocí map a půdorysů. K dispozici jsou různé typy map, včetně světové mapy založené na dlaždicích OpenStreetMap. Další možností je výběr z nějaké topografické mapy a mapy Google. Celkově je Tour Map užitečným nástrojem pro tvorbu a navigaci ve virtuálních prohlídkách, umožňující přehledně zobrazit umístění uzlů a propojení mezi nimi.

Pro přidání mapy nebo půdorysu se využívá tlačítko "Přidat mapu" (zelený symbol plus). Jakmile je mapa přidána, objeví se tlačítko "Odebrat mapu", které slouží k odstranění vybrané mapy. Každá mapa dostává unikátní ID (Map ID), které lze použít v Map elementu. Pro přidání půdorysu je nutno vybrat příslušný obrázek a přidat mu unikátní ID, například FloorPlanOl. Tento půdorys lze poté vybrat jako mapu v Map elementu.

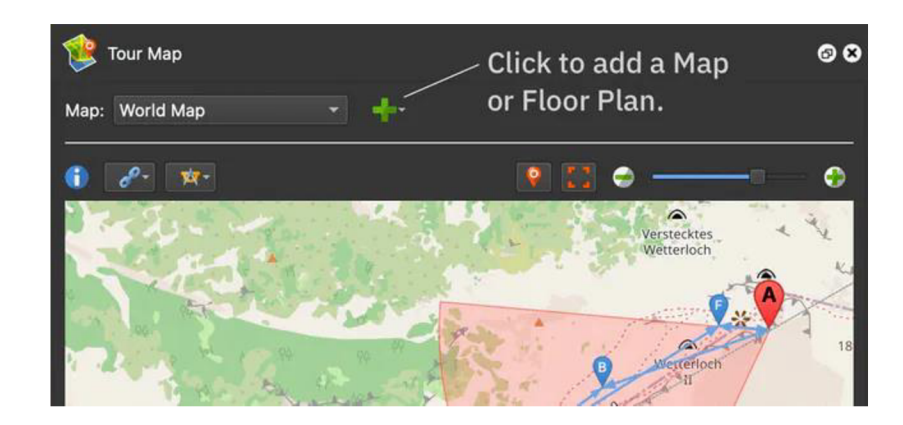

Obrázek č 18: Tlačítko umožňující přidat nám vlastní mapu. Zdroj: Garden Gnome Selection, 2024

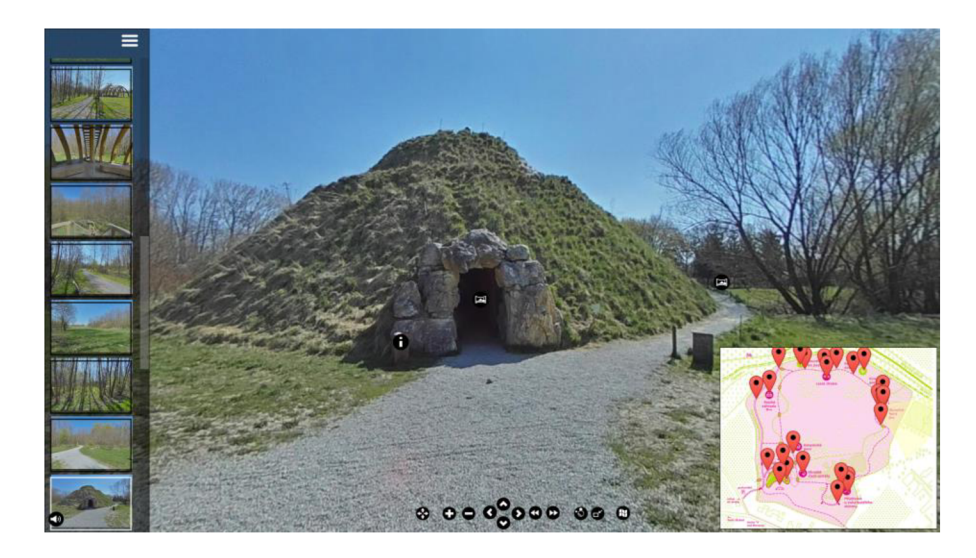

*Obrázek č. 19: Pohled na ovládací panely a vlastní mapu prohlídky ve VP. Zdroj: Vlastní výřez, 2024* 

**Ovládací panely** ve tvorbě skinů využívají Skin Editor k vytváření a designu interaktivních prvků pro VP. Vestavěné skiny jsou plně funkční a mohou být upravovány podle potřeb projektu. Každý skin podporuje různé funkce, včetně zobrazení médií, map a tlačítek pro sdílení. Výběr vhodného skinu záleží na potřebách konkrétního projektu. Skiny jsou užitečné pro vytváření interaktivních prvků, jako jsou tlačítka pro navigaci v mapě, otevírání mapy, přepínání na rybí oko, regulaci hlasitosti a zoomování. V prostředí virtuální prohlídky byla využita široká škála možností skinů pro orientaci v mapě a zvýšení interaktivity.

Základní postup tvorby skinu začíná otevřením Skin Editoru pomocí jedné z metod. Lze kliknout na "Nástroje" a vybrat "Skin Editor" v hlavním menu, nebo použít tlačítko "Skin Editor" v nástrojové liště. Alternativně je možné kliknout na tlačítko "Upravit skin" v panelu webového výstupu. V sekci "Vlastnosti" se nastaví velikost plátna a mřížky. Poté jsou přidány prvky do skinu, jako jsou tlačítka, obrázky, zvuky, videa, externí prvky nebo komponenty. Následuje vybrání požadovaného prvku a přidání interaktivní akce v panelu "Akce" v sekci "Vlastnosti".

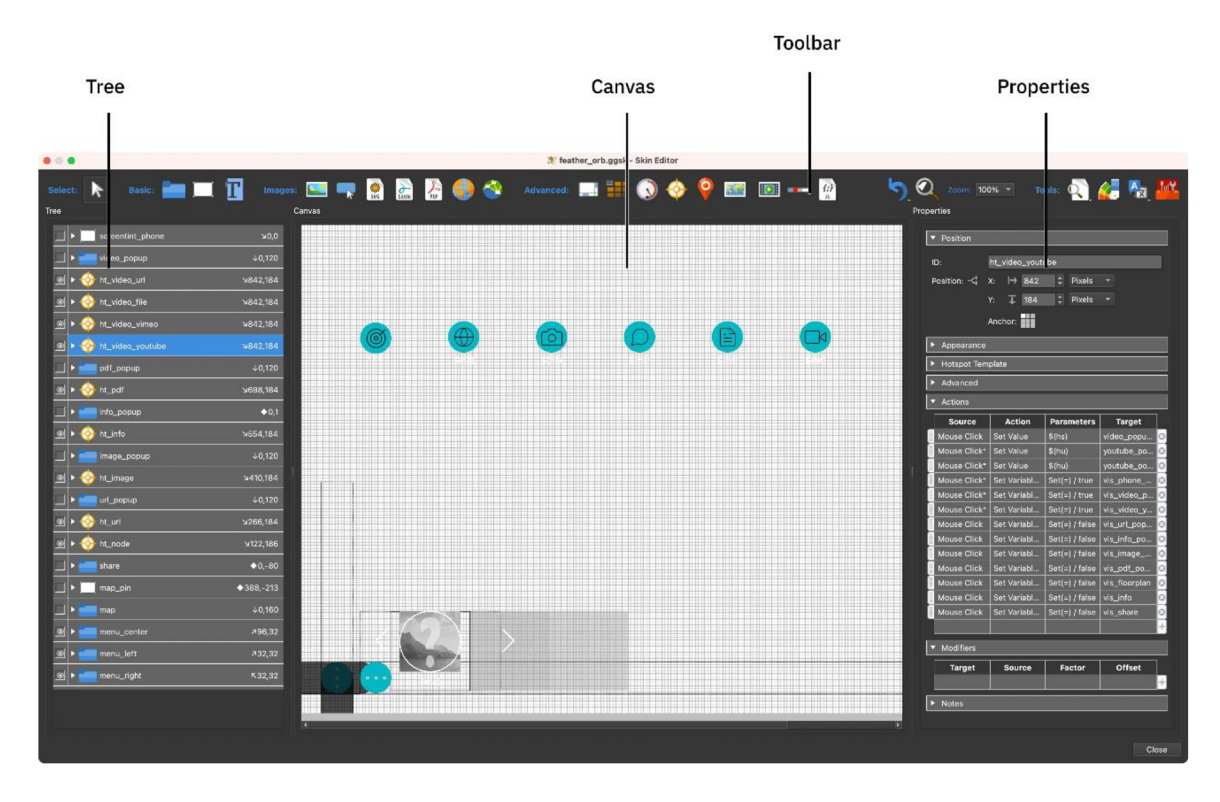

Obrázek č. 20: Skin editor v Pano2VR. Zdroj: Garden Gnome Selections, 2024

#### *4.1.5 Export a zverejnení prohlídky*

Export a následné zveřejnění VP vytvořené v Pano2VR je poměrně jednoduché. Jedná se o proces, který vyžaduje důkladné technické znalosti a správné postupy pro dosažení optimálního výsledku.

Prvním krokem je uložení projektu v Pano2VR. Toto se provádí přes hlavní menu pomocí volby "Složka" a poté "Uložit jako". Uživatel vybere umístění a název souboru pro svůj projekt a potvrdí uložení. Následuje export virtuální prohlídky ve formátu vhodném pro web. Panel "Web Output" umožňuje konfiguraci a generování výstupu, přičemž je možné nastavit různé parametry včetně rozlišení, formátu a komprese obrazu. Po dokončení exportu je vytvořen adresář (Garden

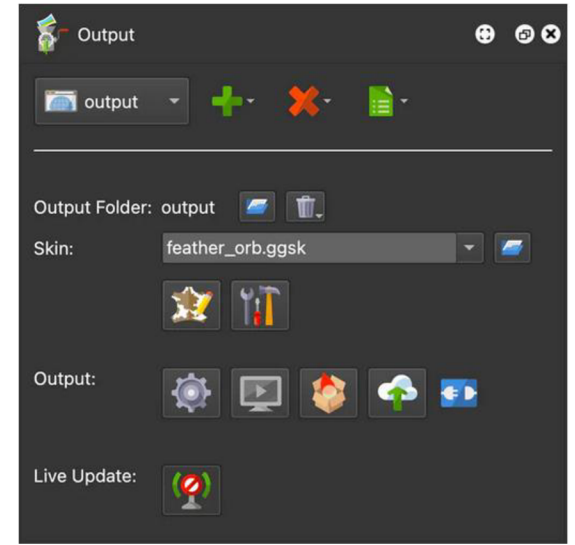

*Obrázek č. 21: Panel s nástroji pro uložení a export VP, ve formátu pro web. Zdroj: Garden gnome, 2023* 

Gnome Package) obsahující veškeré webové soubory virtuální prohlídky.

Dalším krokem bylo nahrání tohoto adresáře na webový server. Tento proces vyžaduje přístup k webovému rozhraní serveru a nahrání adresáře do vhodné složky na serveru. Je důležité zajistit, aby server poskytoval dostatečné oprávnění pro zobrazení souborů a aby byla zachována bezpečnostní politika. Po úspěšném nahrání je virtuální prohlídka připravena k vložení na webové stránky. Integrace může být provedena prostřednictvím HTML kódu nebo pomocí speciálních pluginů, které jsou k dispozici pro populární CMS, jako je WordPress. Tyto pluginy umožňují snadné vložení prohlídky a správu jejích parametrů přímo z administračního rozhraní CMS. Autorka využila pluginu Garden Gnome Package (GGPKG) pro úspěšné voležní na webové stránky.

Před zveřejnění prohlídky byla otestována funkčnost a kvalita. To zahrnuje ověření správného zobrazení na různých zařízeních a ve webových prohlížečích, a také funkčnost všech interaktivních prvků. Pokud jsou zjištěny problémy, je třeba je opravit a znovu otestovat prohlídku. Po úspěšném testování může být virtuální prohlídka zpřístupněna veřejnosti a sdílena s cílovou skupinou uživatelů. Tím byl celý proces exportu a zveřejnění VP úspěšně dokončen Nyní uživatelé mohou začít využívat prohlídku k prohlížení a interakci s prezentovaným obsahem na webových stránkách Galerie v přírodě [\(https://galerie.netwire.fun\).](http://galerie.netwire.fun)

### **4.2 EVALUACE VIRTUÁLNÍ PROHLÍDKY**

V rámci této bakalářské práce byla provedena evaluace virtuální prohlídky, která byla vyvinuta s cílem poskytnout uživatelům atraktivní a informativní zážitek z prohlídky určitého objektu, konkrétně Galerie v přírodě Sluňákov. Evaluace, která byla vytvořena pomoci Survia, se zaměřila na měření uživatelského zážitku, efektivitu navigace, přínosnost interaktivních prvků, kvalitu poskytovaných informací a identifikaci potenciálních oblastí pro vylepšení.

Data byla získána prostřednictvím dotazníkového šetření, na které odpovědělo celkem 38 respondentů. Dotazník obsahoval škálovací otázky, binární otázky a otevřené otázky, které umožnily sběr kvantitativních i kvalitativních dat. Kompletní seznam otázek a jejich přesné znění je možné vidět v tabulce číslo 1.

#### *Tabulka č. 1: Seznam otázek ke zpětné vazbě.*

![](_page_51_Picture_95.jpeg)

3. Byly interaktivní prvky užitečné a přínosné? (Ano / spíše ano / spíše ne / ne)

4. Jak hodnotíte kvalitu informací poskytovaných během prohlídky? (1-10)

1. Jak byste hodnotili celkový uživatelský zážitek při prohlídce? (1-10)

5. Máte pocit, že jste se dozvěděli zajímavé informace o areálu? (Ano / spíše ano / spíše ne / ne)

6. Chybělo vám něco v interaktivním aspektu prohlídky?

7. Zaznamenali jste nějaké technické problémy nebo obtíže během prohlídky? (Ano / spíše ano / spíše ne / ne)

8. Máte nějaké konkrétní návrhy na vylepšení virtuální prohlídky?

**Celkový uživatelský zážitek:** Průměrné hodnocení celkového uživatelského zážitku dosáhlo hodnoty 9,2 z 10, což naznačuje, že většina respondentů hodnotila virtuální prohlídku kladně. Z odpovědí lze vyčíst, že většina uživatelů si užila prohlídku a považovala ji za příjemný zážitek. Tento výsledek je potěšující a naznačuje úspěšnost autorčina úsilí o vytvoření uživatelsky příjemného prostředí.

**Orientace v prohlídce:** Z výsledků vyplývá, že většina respondentů, přesně 70,3 %, uváděla, že se ve virtuální prohlídce snadno orientovala. To naznačuje, že navigační systém virtuální prohlídky je efektivní a uživatelsky přívětivý. Pár respondentů uvádělo obtíže s orientací, což ukazuje na mírné nedostatky a potřebu zlepšení v této oblasti.

**Interaktivní prvky:** Většina respondentů, a to až 86,5 %, hodnotila interaktivní prvky, jako jsou odkazy, informační popisky, fotografie a videa, jako užitečné a přínosné pro jejich prohlídku. Tento vysoký podíl pozitivních odpovědí svědčí o úspěšnosti implementace interaktivních prvků. Nicméně, 13,5 % respondentů vyjádřilo názor, že tyto prvky mohou být ještě více využity nebo zdokonaleny.

**Kvalita poskytovaných informací:** Průměrné hodnocení kvality informací dosáhlo hodnoty 9,1 z 10, což ukazuje na obecnou spokojenost uživatelů s obsahem a relevancí poskytovaných informací během prohlídky. Tato zpětná vazba naznačuje, že obsah virtuální prohlídky je považován za informativní a kvalitní.

**Zajímavost informací:** Větší polovina respondentů, to je 75,7 %, pozitivně hodnotila zajímavost informací o areálu. To značí o úspěšnosti autorčiny snahy o poskytování atraktivního a relevantního obsahu. Nicméně, 24,3 % respondentů mohlo považovat některé informace za méně zajímavé nebo nedostatečné.

**Návrhy na vylepšení:** Respondenti předložili několik návrhů na vylepšení virtuální prohlídky, včetně více popisků a fotografií, zlepšení technické spolehlivosti a zlepšení orientace pomocí interaktivní mapy objektu, která má stále nějaké nedostatky. Tyto návrhy poskytují cenný vhled do potřeb uživatelů a mohou být použity k dalšímu zdokonalení virtuální prohlídky.

**Technické problémy:** Pouhé 3 % respondentů uvádí zaznamenání technických problémů během prohlídky. I když tento podíl není vysoký, je stále důležité sledovat a řešit technické problémy, aby se zajistila spolehlivost a kvalita virtuální prohlídky. Většina technických problémů bylo spojenu s rozložením a špatnou funkčností VP v mobilním telefonu.

## 1. Jak byste hodnotili celkový uživatelský zážitek při prohlídce?

![](_page_53_Figure_1.jpeg)

*Graf č. 1: Koláčový graf s výsledky hodnocení uživatelského zážitku z VP.* 

## **2.** Bylo pro vás jednoduché se ve virtuální prohlídce zorientovat?

![](_page_53_Figure_4.jpeg)

*Graf č. 2: Prstencový graf s výsledky hodnocení orientace ve VP.* 

## **5 ZÁVĚREČNÁ DISKUSE A SHRNUTÍ**

#### **5.1 DISKUSE**

Využití moderních geoprostorových a geoinformačních technologií v rámci environmentálního vzdělávání bylo prostřednictvím této bakalářské práce důkladně analyzováno. Záměrem bylo zkoumat, jak lze využít tyto technologie k tvorbě virtuální prohlídky Galerie v přírodě, která patří pod Sluňákov v Horce nad Moravou. Práce byla zahájena reflexí vlivu technologií na každodenní život a jejich rostoucího uplatnění v reálném i virtuálním prostředí. Motivací pro práci byla zejména potřeba adaptace vzdělávacích metod v době pandemie a zájem o zkoumání možností využití geoprostorových technologií e vzdělávání, konkrétně v oblasti environmentálního vzdělávání.

V teoretické části byly nejprve definovány základní pojmy spojené s environmentálním vzděláváním a geoprostorovými technologiemi. Dále byly detailně rozebrány různé typy geoprostorových technologií a jejich potenciální aplikace ve vzdělávání, včetně geografických informačních systémů (GIS), virtuálních prohlídek a geografických her. Geoprostorové technologie přinášejí do vzdělávání řadu pozitivních aspektů, ale současně s sebou nesou i určitá negativa. Mezi hlavní pozitiva patří zlepšení vizualizace a interaktivity ve vzdělávacích materiálech, což přispívá k lepšímu porozumění učiva a zvýšení motivace žáků. Díky geoprostorovým technologiím mohou studenti zkoumat reálná data a situace, což podporuje jejich kritické myšlení a analytické schopnosti. Navíc umožňují geoprostorové technologie vytváření virtuálních prostředí, která jsou bezpečná, dostupná a mohou být přizpůsobena individuálním potřebám studentů. Nicméně, s použitím geoprostorových technologií jsou spojena i určitá rizika a negativa. Mezi hlavní problémy patří technické obtíže, které mohou vzniknout při implementaci a použití těchto technologií. Také existuje riziko nadměrné závislosti na technologiích a jejich ovlivnění vzdělávacích procesů. Dalším negativem může být nedostatečná dostupnost technologií pro všechny studenty, což může vést k nerovnostem ve vzdělávání.

Praktická část práce byla zaměřena na návrh a implementaci virtuální prohlídky "Sluňákov" pomocí softwaru Pano2VR. Vytvořená prohlídka obsahuje interaktivní prvky a poskytuje uživatelům informace o prostředí přírodní zahrady. Tato prohlídka slouží jako geoinformační vzdělávací nástroj, který propojuje poznatky o životním prostředí s moderními technologiemi. Poskytuje uživatelům možnost interaktivního prozkoumání prostředí přírodní zahrady a získání nových znalostí o biodiverzitě, ekosystémech a ekologických procesech. Tímto způsobem se snaží přispět k inovativnímu a atraktivnímu způsobu vzdělávání v oblasti environmentálního vzdělávání.

Evaluace prohlídky ukázala pozitivní zpětnou vazbu od uživatelů ohledně uživatelského zážitku, orientace, interaktivních prvků a kvality poskytovaných informací. Na základě získaných dat byly identifikovány některé oblasti, ve kterých lze virtuální prohlídku vylepšit. Uživatelé vyjádřili několik připomínek, včetně technických problémů s načítáním videí, obtíží s orientací a potřebu více informačních textů či popisků. Doporučení od uživatelů zahrnovala i návrh šipek pro lepší orientaci, možnost nápovědy pro méně zdatné uživatele a zvýšení interaktivity a vizuálního obsahu.

## **5.2 ZÁVĚR**

Na základě výsledků bakalářské práce lze konstatovat, že využití geoprostorových technologií ve formě virtuální prohlídky představuje zajímavý a efektivní způsob, jak propojit vzdělávání s moderními technologiemi a poskytnout uživatelům interaktivní a atraktivní prostředí pro získávání znalostí o životním prostředí.

Pozitivní zpětná vazba od uživatelů ohledně uživatelského zážitku, orientace, interaktivních prvků a kvality poskytovaných informací potvrzuje úspěšnost vytvořeného úsilí o vytvoření uživatelsky příjemného a informativního prostředí. Identifikované oblasti pro vylepšení, jako jsou doplňující popisky, fotografie a zvukové efekty, poskytují směr pro další rozvoj virtuální prohlídky.

Zajímavým faktem je, že centrum "Sluňákov" stále využívá autorčiny 360stupňové fotografie. Byly integrovány do svých webových stránek přes Google a využívají Google Street View. Dokládá to trvalý dopad tvorby autorky a využití praktické aplikace v reálném prostředí. Celkově lze práci považovat za úspěšnou a přínosnou, přičemž využití moderních technologií ve vzdělávání představuje perspektivní oblast pro další výzkum a aplikace.

### **Seznam použitých zdrojů**

AFFINITY. Affinity Photo 2. Online. c2024. Dostupné z: [https://affinity.serif.com/en](https://affinity.serif.com/en-)gb/photo/.

ALENAZI, Mona a DEMIR, Fatih. "Understanding Virtual Reality Tours: A User Experience Study with the Princess Norah University. International Journal of Current Research in Life Sciences. 2019, roč. 10, č. 8, s. 3248-3253. ISSN 2602-2885.

ANTEQUERA, Manuel Lopez; GARGALLO , Pau; HOFINGER, Markus; BULO, Samuel Rota; KUANG , Yubin et al. Mapillary Planet-Scale Depth Dataset. Online. In: VEDALDI, Andrea; BISCHOF, Horst; BROX, Thomas a FRAHM , Jan-Michael (ed.). Computer Vision - ECC V 2020. Lecture Notes in Computer Science. Cham: Springer International Publishing, 2020, s. 589-604. ISBN 978-3-030-58535-8. Dostupné z: <https://doi.org/10.1007/978-3-030-> 58536-5 35 .

ArcGIS. Online. Esri. C2024. Dostupné z: [https://www.esri.com/en-us/arcgis/about](https://www.esri.com/en-us/arcgis/about-)arcgis/overview . [cit. 2024-03-18].

BARB ALIOS, N ; IOANNIDOU, I.; TZIONAS, P. a PARASKEUOPOULOS, S. A model supported interactive virtual environment for natural resource sharing in environmental education. Online. Computers & Education. 2013, roc. 62, s. 231-248. ISSN 03601315. Dostupné z:<https://doi.Org/10.1016/j.compedu.2012.10.029>.

BLACKMAGIC DESIGN. DaVinci Resolve 18. Online. c2023. Dostupné z: [https://www.blackmagicdesign.com/products/davinciresolve.](https://www.blackmagicdesign.com/products/davinciresolve)

ČESKA REPUBLIKA. Zákon o životním prostředí. In: Sbírka zákonů. 1991, § 16. Dostupné z: <https://www.mzp.cz/www/platnalegislativa.nsf/5B17DD457274213EC12572F3002827DE/%24> file/Z%2017 1992.pdf.

DA SILVA MANO, A. a AUGUSTIJN, P. W. M. TEACHING GEOGRAPHIC INFORMATION SCIENCE CONCEPTS WITH QGIS AND THE LIVING TEXTBOOK -TOWARDS A SUSTAINABLE AND INCLUSIVE DISTANCE EDUCATION. Online. The International Archives of the Photogrammetry, Remote Sensing and Spatial Information Sciences. 2023, roč. XLVIII-4/W7-2023, s. 25-31. ISSN 2194-9034. Dostupné z: [https://doi.org/10.5194/isprs-archives-XLVIII-4-W7-2023-25-2023 .](https://doi.org/10.5194/isprs-archives-XLVIII-4-W7-2023-25-2023)

DOSTAL, Jiří. Instructional software and computer games - tools of modern education. Journal of Technology and Information Education. 2009, roč. 1, č. 1, s. 23-28.

Dotazník zdarma | Vytvořit online dotazník | Survio®. Survio® [online]. c2012-2024. Dostupné z: <https://www.survio.com/cs/>

DWI INTAN AF'IDAH. Virtual Tour As A Tourist Attraction Promotion Media Using Multimedia Development Life Cycle. Online. INTERNATIONAL CONFERENCE ON DIGITAL ADVANCE TOURISM, MANAGEMENT AND TECHNOLOGY. 2023, roč. 1, č. 1, s. 253-266. ISSN 3031-5999. Dostupné z: https://doi.org/10.56910/ictmt.v1i1.68.

DYMKOV, Artem. TRAVEL ROUTE PLANNING AND TRACKING APPS. Online. SYNCHROINFO JOURNAL. 2021, roč. 7, č. 2, s. 22-31. ISSN 2664066X. Dostupné z: https://doi.org/10.36724/2664-066X-2021-7-2-22-31.

ECHEVERRIA, Andres; ARIZ, Idoia; MORENO, Judit; PERALTA, Javier a GONZALEZ, Esther M. Learning Plant Biodiversity in Nature: The Use of the Citizen-Science Platform iNaturalist as a Collaborative Tool in Secondary Education. Online. Sustainability. 2021, roč. 13, č. 2. ISSN 2071-1050. Dostupné z: [https://doi.org/10.3390/sul3020735 .](https://doi.org/10.3390/sul3020735)

FLEMING, Bridget a EVANS, Mary. An evaluation of the use of GIS and open data in secondary school education in South Africa, with reference to QGIS and OpenStreetMap (OSM). Online. The Journal of Geography Education in Africa. 2021, č. 4, s. 23-57. ISSN 2788- 9114. Dostupné z: <https://doi.org/10.46622/jogea.v4il.2038>..

Gaia GPS. Online. Gaiagps. C2024. Dostupné z: [https://www.gaiagps.com.](https://www.gaiagps.com)

GeoGuessr. Online. Geoguessr. C2024. Dostupné z: [https://www.geoguessr.com.](https://www.geoguessr.com)

GIRGIN, Mustafa. Use of Games in Education: GeoGuessr in Geography Course. International Technology and Education Journal. 2017, roč. 1, č. 1, s. 1-6. ISSN 2602-2885.

GOOGLE. Přehled Google Earth. Online. c2024.Dostupné z: https ://www. [google.com/intl/cs/earth/about/.](http://google.com/intl/cs/earth/about/)

HALLIFAX , Stuart; SERNA, Audrey; MARTY , Jean-Charles a LAVOUÉ, Élise. Adaptive Gamification in Education: A Literature Review of Current Trends and Developments. Online. In: SCHEFFEL, Maren; BROISIN, Julien; PAMMER-SCHINDLER, Viktoria; IOANNOU, Andri a SCHNEIDER, Jan (ed.). Transforming Learning with Meaningful Technologies. Lecture Notes in Computer Science. Cham: Springer International Publishing, 2019, s. 294-307. ISBN 978-3-030-29735-0. Dostupné z: <https://doi.org/10.1007/978-3-030-29736-7>22.

CHO, Yongjoo a PARK, Kyoung Shin. Designing Immersive Virtual Reality Simulation for Environmental Science Education. Online. Electronics. 2023, roč. 12, č. 2. ISSN 2079-9292. Dostupné z: https://doi.org/10.3390/electronics12020315.

INaturalist. Online. INaturalist. C2024. Dostupne z: <https://www.inaturalist.org>.

ISHIKAWA, Toru a KASTENS, Kim A. Why Some Students Have Trouble with Maps and Other Spatial Representations. Online. Journal of Geoscience Education. 2018, roč. 53, č. 2, s. 184-197. ISSN 1089-9995. Dostupné z: https://doi.org/10.5408/1089-9995-53.2.184. [cit. 2024-03-21].

ISLAMI, Nur. The use of google earth as the leasrning media in geosciences education. Journal of Educational Sciences. 2018, roc. 2, c. 1, s. 56-63.

IT-SLOVNIK.cz. Online. C 2008-2024. Dostupné z: https://it-slovnik.cz/pojem/aplikace.

JANKOVIC, Aleksandar; MARICIC, Mirjana a CVJETICANIN, Stanko. Comparing science success of primary school students in the gamified learning environment via Kahoot and Quizizz. Online. Journal of Computers in Education. 2023. ISSN 2197-9987. Dostupné z: [https://doi.org/10.1007/s40692-023-00266-v.](https://doi.org/10.1007/s40692-023-00266-v)

Kahoot! | Learning games | Make learning awesome!. Online. Kahoot!. c2024. Dostupné z: <https://kahoot.com/7utm>name=controller app&utm source=controller&utm campaign=contro Her app&utm medium=link.

KARELKHAN, Nursaule; KADIRBEK, Aknur a SCHMIDT, Peter. Setting Up and Implementing ArcGIS to Work with Maps and Geospatial Data with Python for Teaching Geoinformation Systems in Higher Education. Online. International Journal of Emerging Technologies in Learning (iJET). 2023, roč. 18, č. 14, s. 271-281. ISSN 1863-0383. Dostupné z: https://doi.org/10.3991/ijet.v18i14.39833.

Kholoshyn, I., Bondarenko, O., Hanchuk, O. and Shmeltser, E., Cloud ArcGIS Online as an innovative tool for developing geoinformation competence with future geography teachers. Online. arXiv. 2019. arXiv preprint arXiv: 1909.04388. Dostupné z: [https://arxiv.org/abs/1909.04388 .](https://arxiv.org/abs/1909.04388)

LERARIO, Antonella a Nicola MAIELLARO . Virtual Touring for the Puglia Regional Museum Directorate. ISPRS International Journal of Geo-Information [PDF]. 2020, 9(12), 741-

LONGLEY, Paul A.; GOODCHILD, Michael F.; MAGUIRE, David J. a RHIND, David W. Geographic Information Science and Systems. 4. Wiley, 2015. ISBN 978-1-118-67695-0.

MAHABIR, Ron; SCHUCHARD, Ross; CROOKS, Andrew; CROITORU, Arie a STEFANIDIS, Anthony. Crowdsourcing Street View Imagery: A Comparison of Mapillary and OpenStreetCam. Online. ISPRS International Journal of Geo-Information. 2020, roč. 9, č. 6. ISSN 2220-9964. Dostupné z: https://doi.org/10.3390/ijgi9060341.

Mapillary. Online. Mapillary. C2024. Dostupné z: [https://www.mapillary.com .](https://www.mapillary.com)

MASRUROH, Heni; SAHRINA, Alfi; AL KHALIDY, Diky a TRIHATMOKO, Edy. Generating Mobile Virtual Tour Using UAV and 360 Degree Panorama for Geography-Environmental Learning in Higher Educationw. Online. International Journal of Interactive Mobile Technologies (iJIM). 2024, roc. 18, č. 02, s. 118-133. ISSN 1865-7923. Dostupné z: https://doi.org/10.3991/ijim.v18i02.45961.

NG, Davy Tsz Kit; NG, Ross Chi Wui a CHU, Samuel Kai Wah. Engaging students in virtual tours to learn language and digital literacy. Online. Journal of Computers in Education. 2023, roc. 10, č. 3, s. 575-602. ISSN 2197-9987. Dostupné z: <https://doi.org/10.1007/s40692-023-> 00262-2 .

PÁNEK, Jiří. EduChange Methodology. Online. Křížkovského 8, 771 47 Olomouc: Univerzita Palackého v Olomouci, 2022. ISBN 978-80-244-6133-5. Dostupné z: [https://doi.org/10.5507/prf.22.24461335.](https://doi.org/10.5507/prf.22.24461335)

Pano2VR - Virtual Tour Software. Online. Garden Gnome. c2022. Dostupné z: [https://ggnome.com/pano2vr/ .](https://ggnome.com/pano2vr/)

PHANTUWONGRAJ, Sumet; CHENRAI, Piyaphong a ASSAWINCHAROENKIJ, Thitiphan. Pilot Study Using ArcGIS Online to Enhance Students' Learning Experience in Fieldwork. Online. Geosciences. 2021, roc. 11, č. 9. ISSN 2076-3263. Dostupné z: <https://doi.org/10.3390/geosciencesl>1090357 .

PICHARDO, J. Ignacio; LÓPEZ-MEDINA, Esteban F.; MANCHA-CÁCERES, Olga; GONZÁLEZ-ENRÍQUEZ, Isabel; HERNÁNDEZ-MELIÁN, Alejandro et al. Students and Teachers Using Mentimeter: Technological Innovation to Face the Challenges of the COVID-19 Pandemic and Post-Pandemic in Higher Education. Online. Education Sciences. 2021, roč. 11, č. 11. ISSN 2227-7102. Dostupné z: [https://doi.org/10.3390/educscil 1](https://doi.org/10.3390/educscil)110667 .

QGIS. Online. QGIS. C2024. Dostupné z: [https://qgis.org/en/site/index.html.](https://qgis.org/en/site/index.html)

RAHAMAN, Hafizur; CHAMPION, Erik a MCMEEKIN, David. Outside Inn: Exploring the Heritage of a Historic Hotel through 360-Panoramas. Online. Heritage. 2023, roč. 6, č. 5, s. 4380-4410. ISSN 2571-9408. Dostupné z: [https://doi.org/10.3390/heritage6050232.](https://doi.org/10.3390/heritage6050232)

ROSSITER, Kalyn M. Using ArcGIS Field Maps in the Classroom. Online. The Geography Teacher. 2022, roc. 19, č. 4, s. 154-161. ISSN 1933-8341. Dostupné z: [https://doi.org/10.1080/19338341.2022.2117719 .](https://doi.org/10.1080/19338341.2022.2117719)

TREXLER, James Hugh. Locating Data on Topographic Maps - A Field Exercise in Comparison of Navigation Methods. Online. Journal of Geoscience Education. 2018, roc. 48, c. 1, s. 33-38. ISSN 1089-9995. Dostupne z: https://doi**.Org**[/10.5408/1089-9995-48.l.33](https://doi.Org/10.5408/1089-9995-48.l.33) .

UNGER, Shem; ROLLINS, Mark; TIETZ, Allison a DUMAIS, Hailey. INaturalist as an engaging tool for identifying organisms in outdoor activities. Online. Journal of Biological Education. 2021, roč. 55, č. 5, s. 537-547. ISSN 0021-9266. Dostupné z: [https://doi](https://doi.org/10)**.org**/10.1080/00219266.2020.1739114 .

ViewRanger. Online. ViewRanger. ©2011-2024. Dostupne z: <https://my.viewranger.com>.

WEI, D.; Construction of a Digital Color Grading Laboratory Based on DaVinci Resolve. Online. The Frontiers of Society, Science and Technology. 2023, roc. 5, č. 14. ISSN 26167433. Dostupne z: https://doi**.org**[/10.25236/FSST.2023.051415](https://doi.org/10.25236/FSST.2023.051415)

XU, Mengqin; ZHOU, Haibo; LU, Shuai; ZHU, Peiyao a WANG, Xiaofeng. Real-time panoramic map modeling method based on multisource image fusion and three-dimensional rendering. Online. Journal of Electronic Imaging. 2023, roc. 32, c. 01. ISSN 1017-9909. Dostupne z: https://doi**.Org**[/10.1117/l.JEI.32.l.013036](https://doi.Org/10.1117/l.JEI.32.l.013036) .

ZHAO, Qiang; YU , Le; LI, Xuecao; PENG, Dailiang; ZHANG, Yongguang et al. Progress and Trends in the Application of Google Earth and Google Earth Engine. Online. Remote Sensing. 2021, roc. 13, c. 18. ISSN 2072-4292. Dostupne z: https://doi**.org**[/10.3390/rsl3183778 .](https://doi.org/10.3390/rsl3183778)